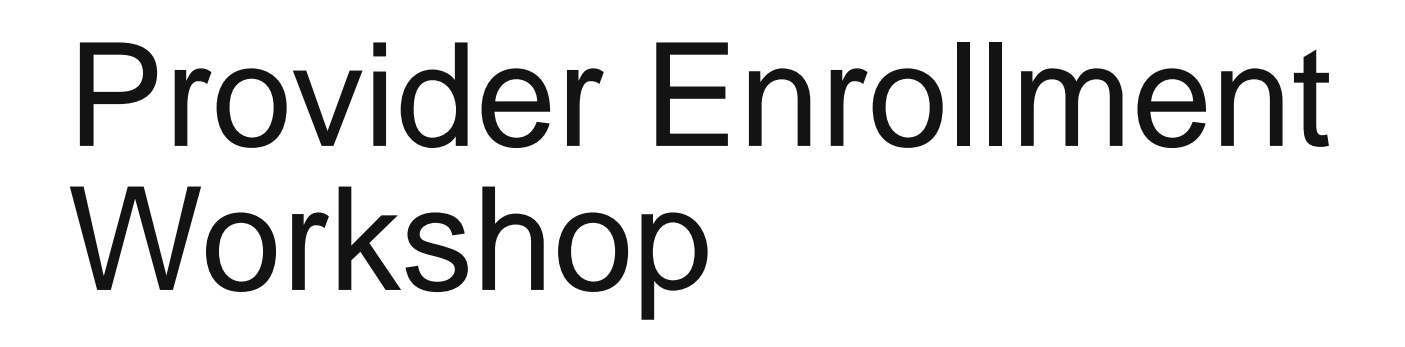

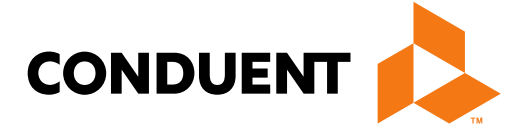

### **Conduent Government Healthcare Solutions**

# Purpose

The purpose of this workshop is to provide an overview of the enrollment process and maintenance of accurate provider records. Understanding these processes will improve the timeliness of obtaining and maintaining your active provider status with New Mexico Medicaid.

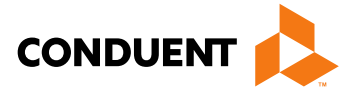

# **Objectives**

We will review the following:

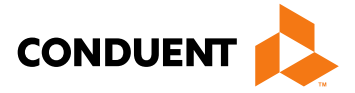

- New Mexico Web Portal Information and Enhancements
- Web Portal Application Submission Process
- Application Tips
- Return to Provider (RTP)
- Turn Around Documents (TAD)
- Update Requests

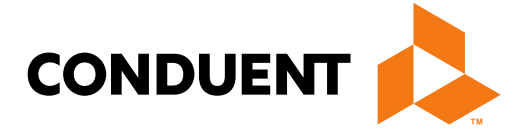

**Conduent Government Healthcare Solutions**

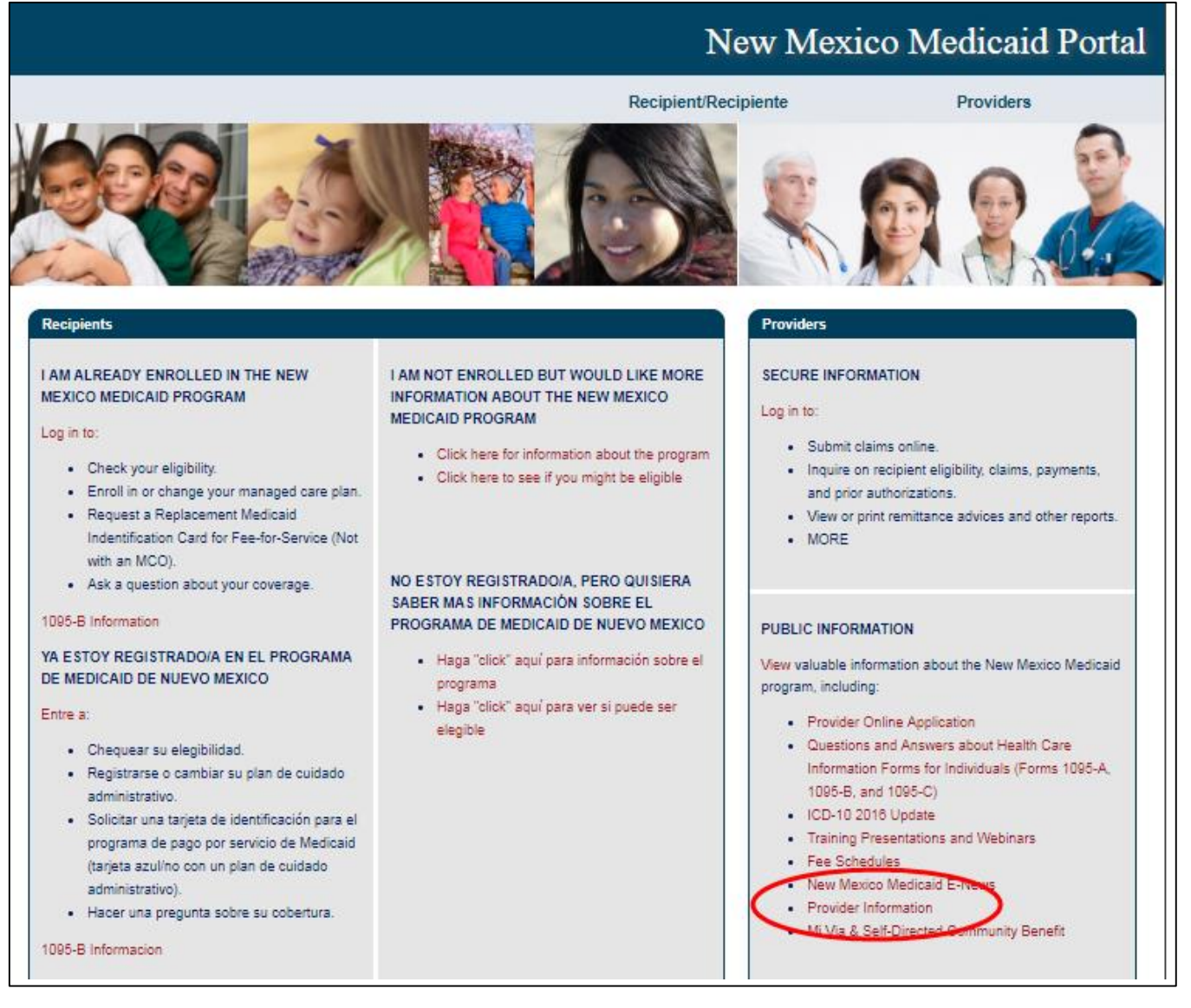

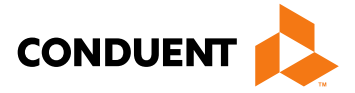

### **New Mexico Medicaid Portal**

**Providers** 

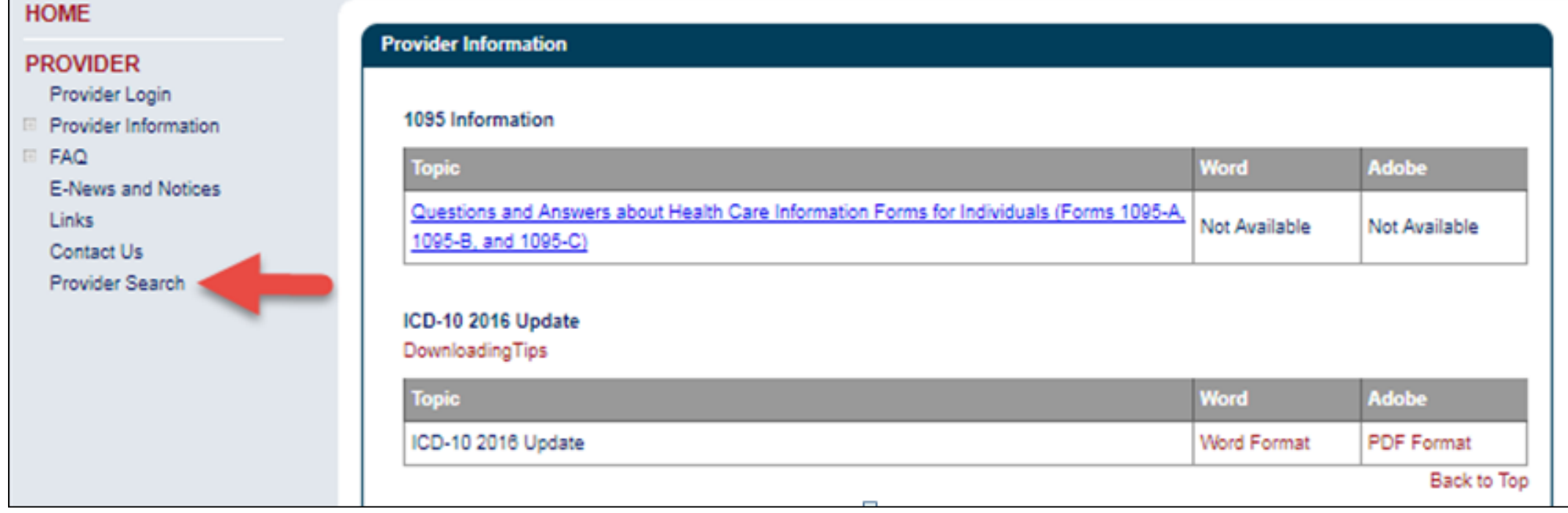

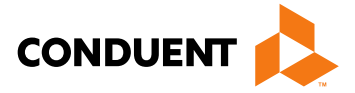

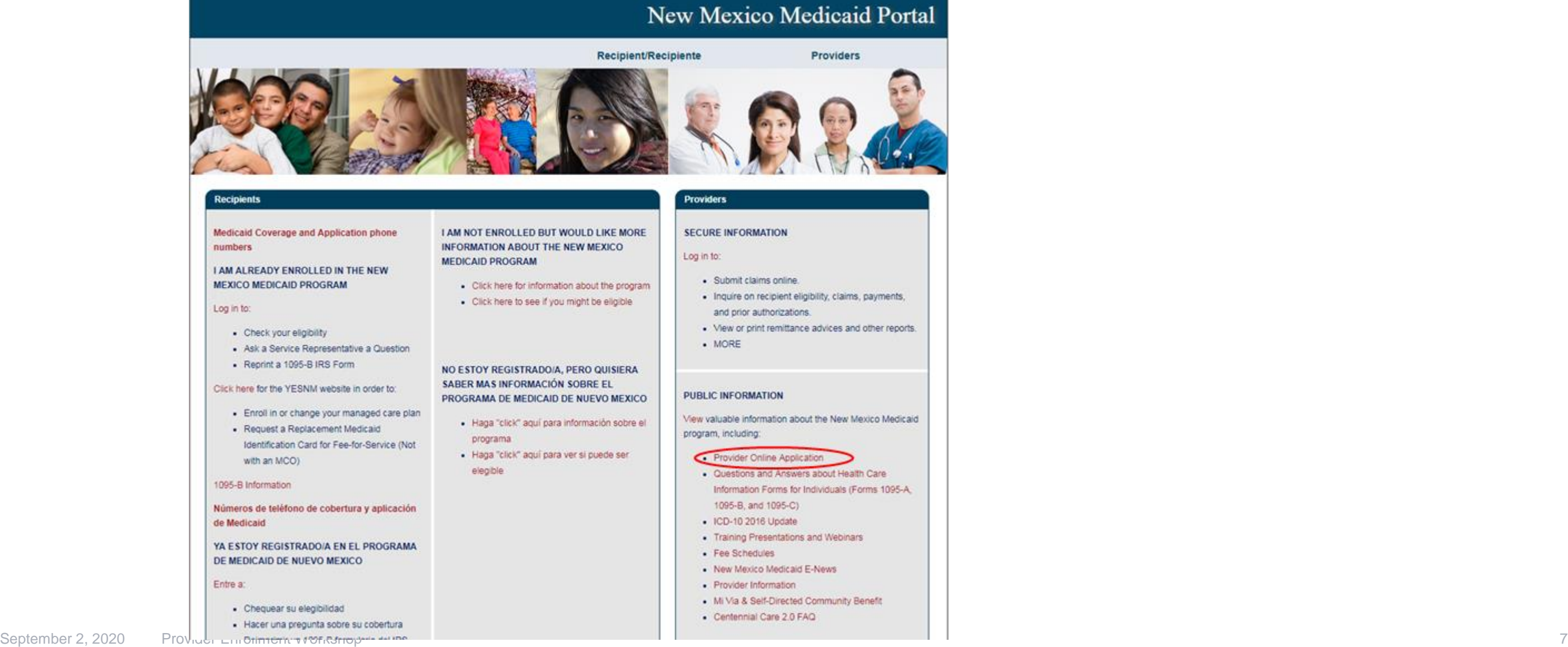

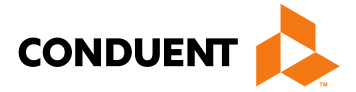

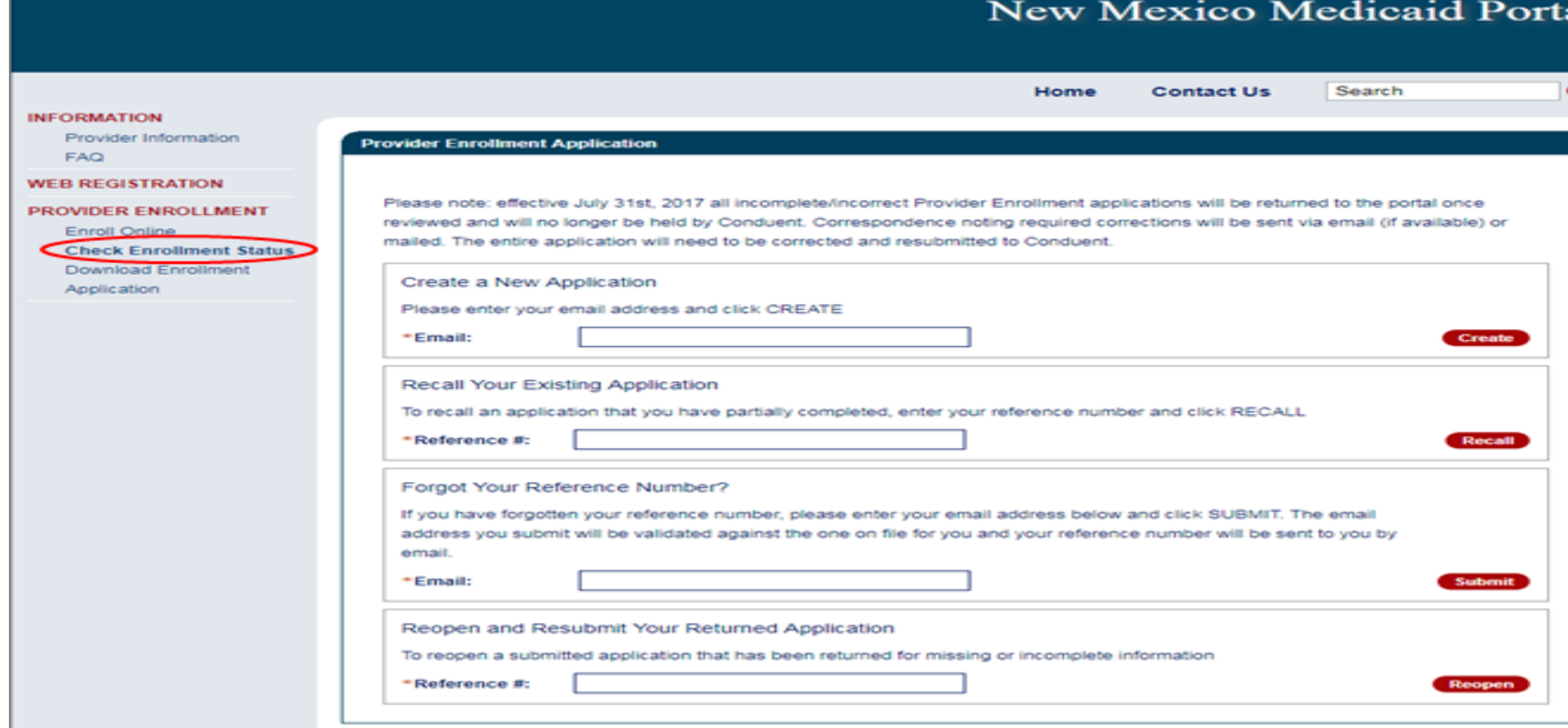

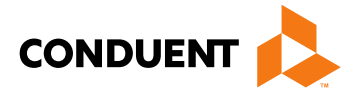

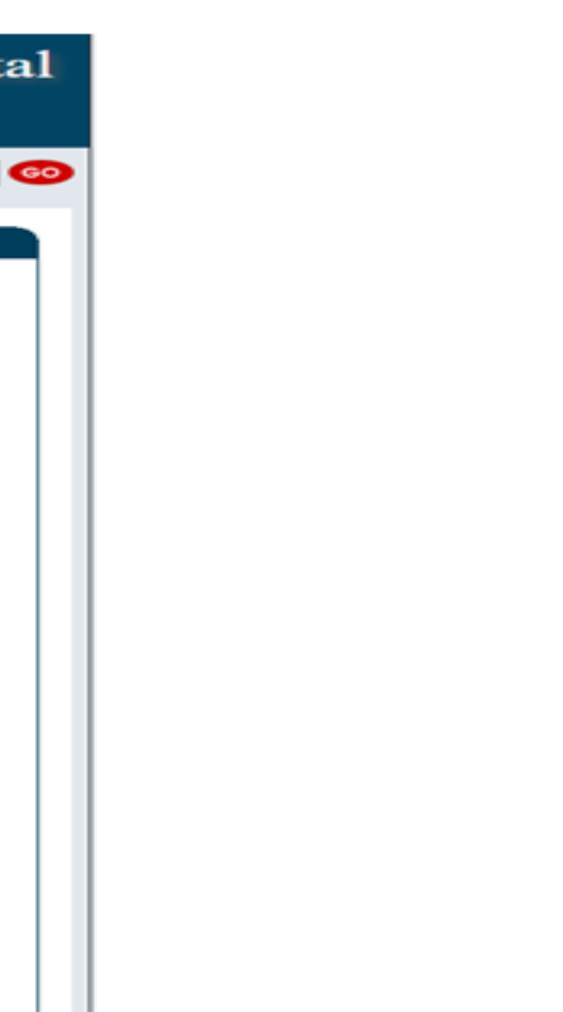

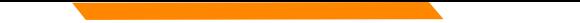

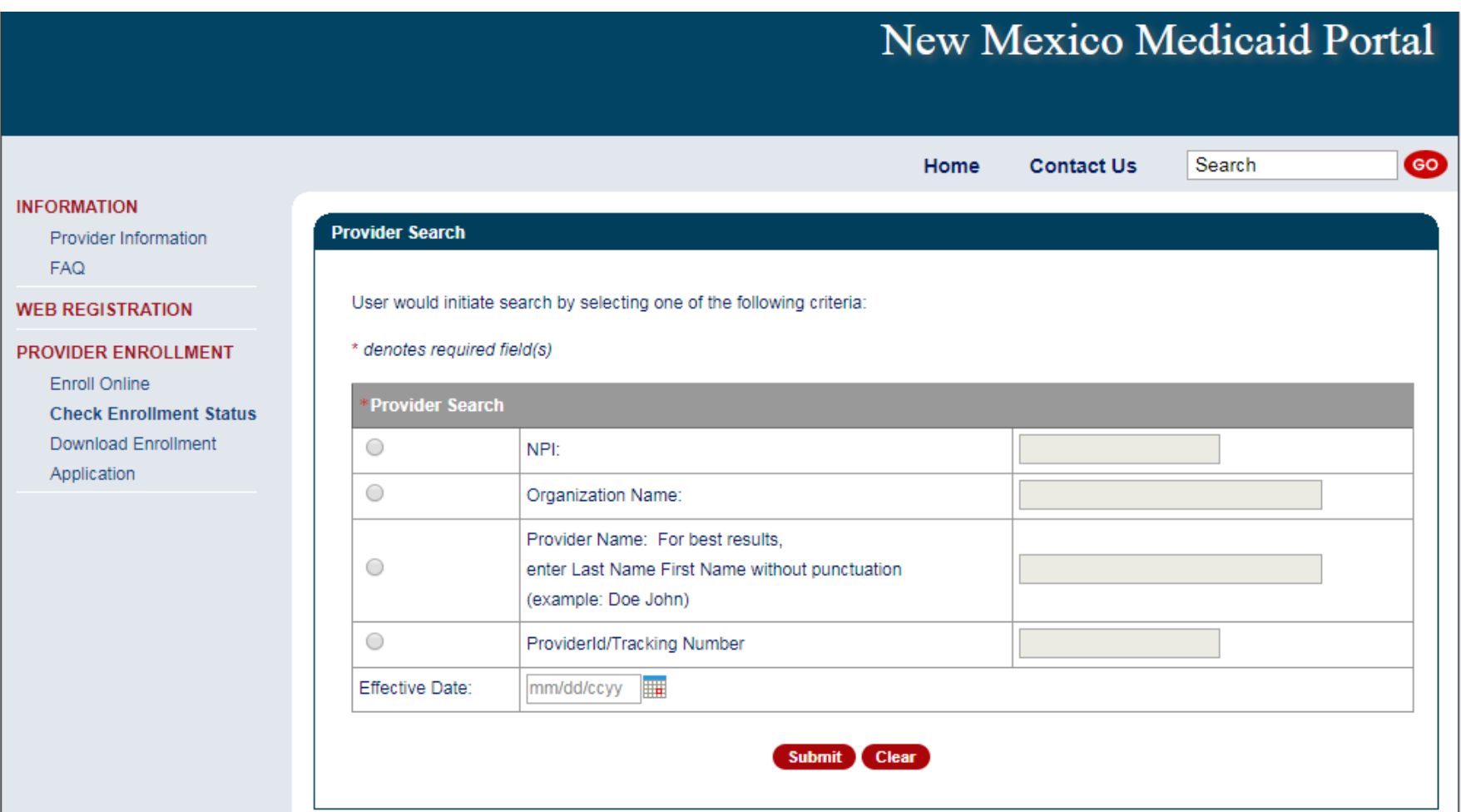

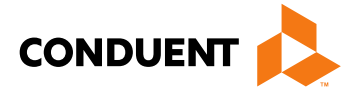

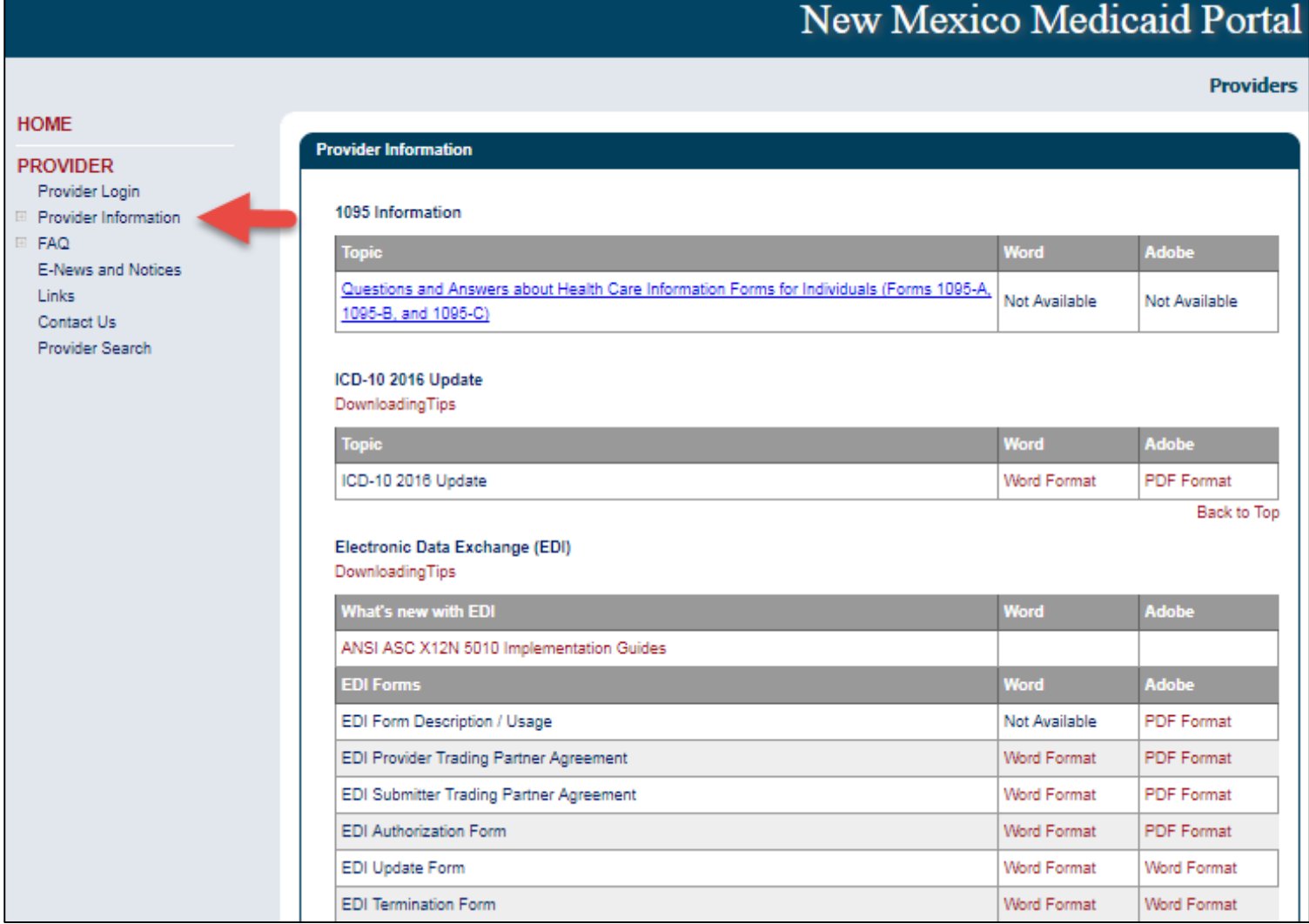

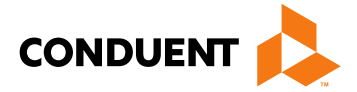

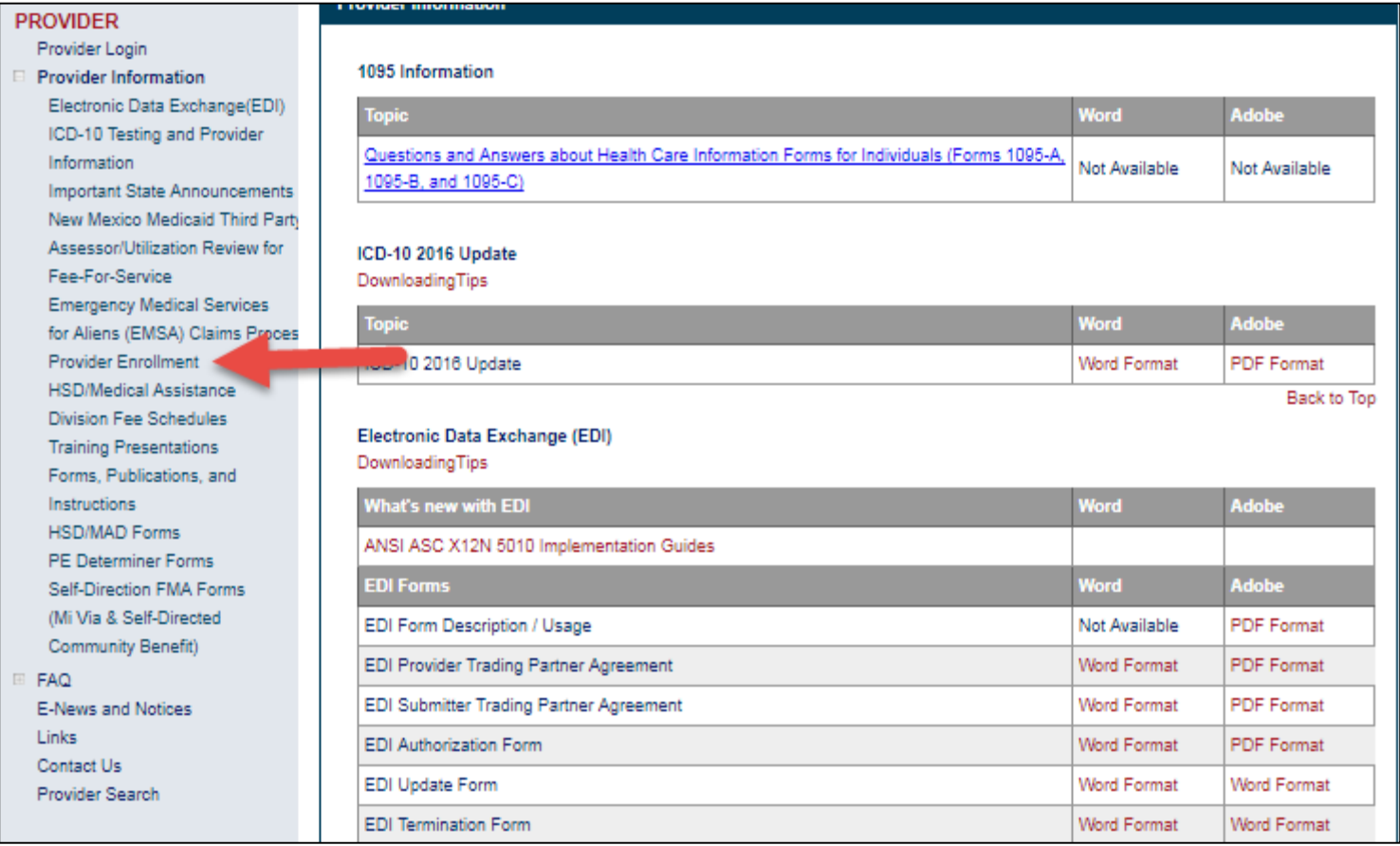

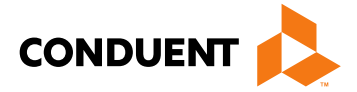

**Conduent Government Healthcare Solutions**

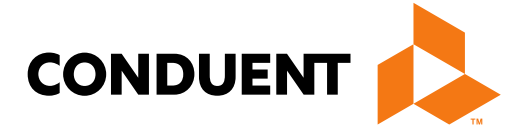

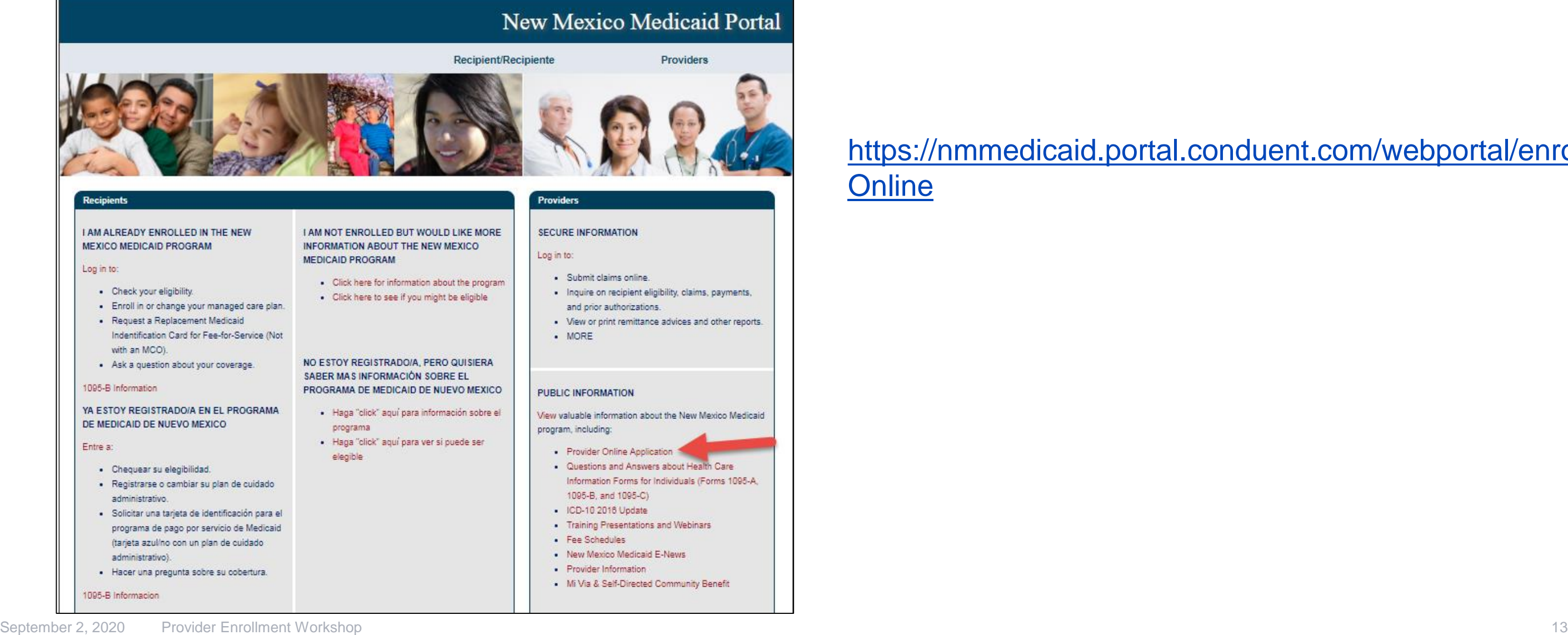

## NM Medicaid Web Portal Application Location

### [https://nmmedicaid.portal.conduent.com/webportal/enroll](https://nmmedicaid.portal.conduent.com/webportal/enrollOnline) **Online**

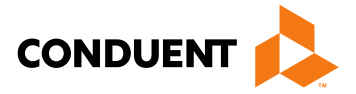

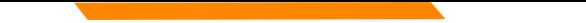

# Provider Enrollment Application Initial Screen

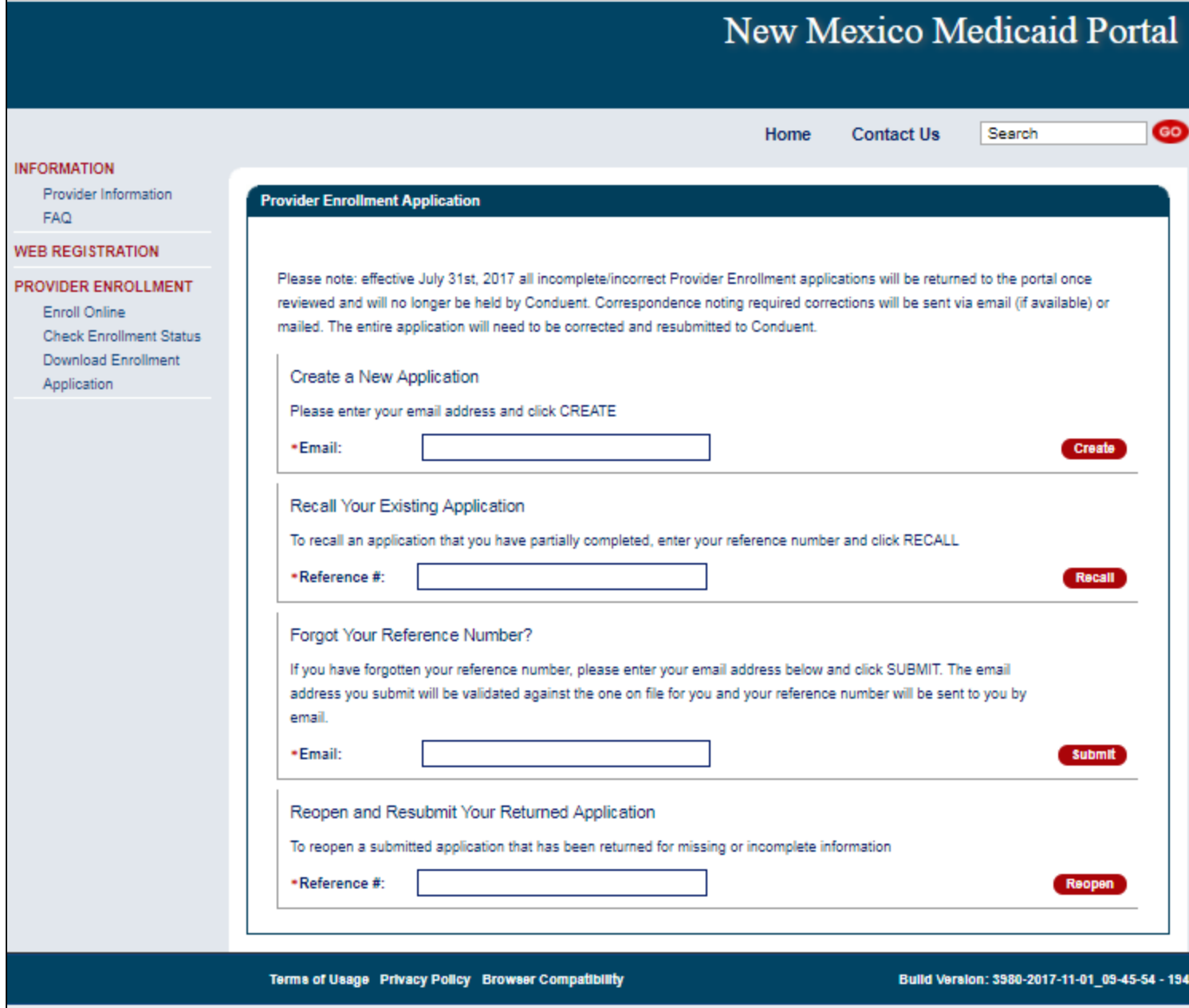

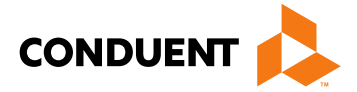

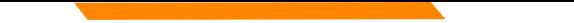

# Provider Enrollment Application Initial Screen

### Begin your application by entering your email

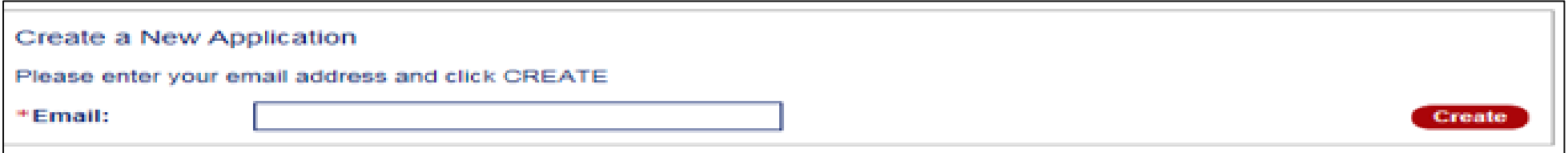

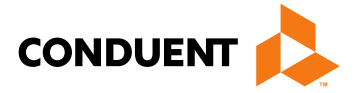

# Provider Participation Agreement (Application)

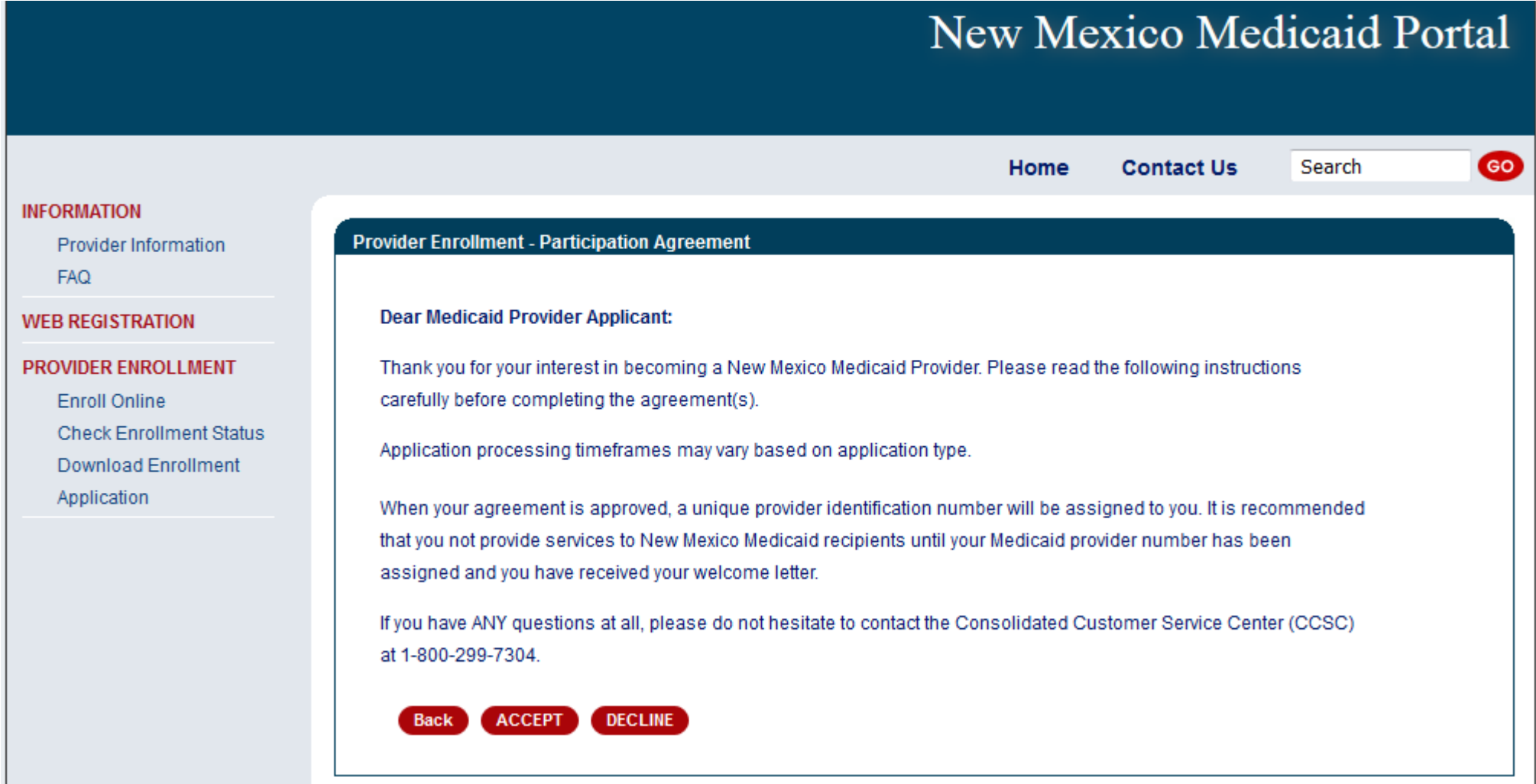

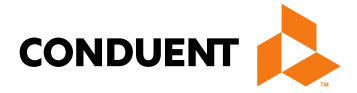

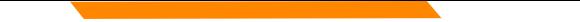

### Selecting the Right Application Form

**MAD 335 -** Medicaid Provider Participation Agreement for *groups*, *organizations*, *facilities*, or *individual* applicants to whom payments will be made (including CSAs, FQHCs, Hospitals, Pharmacies, etc.)

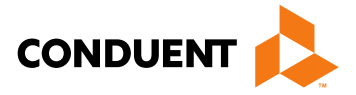

**MAD 312 -** Medicaid Provider Participation Agreement for *individual* applicant within group (including Psychologists, MDs, CNPs, LCSWs, LMHCs, etc.)

*Please review the Provider Type and Specialty List for a complete list of documents that must be included with the Application, as well as applicable enrollment restrictions*

### Provider Type & Specialty List

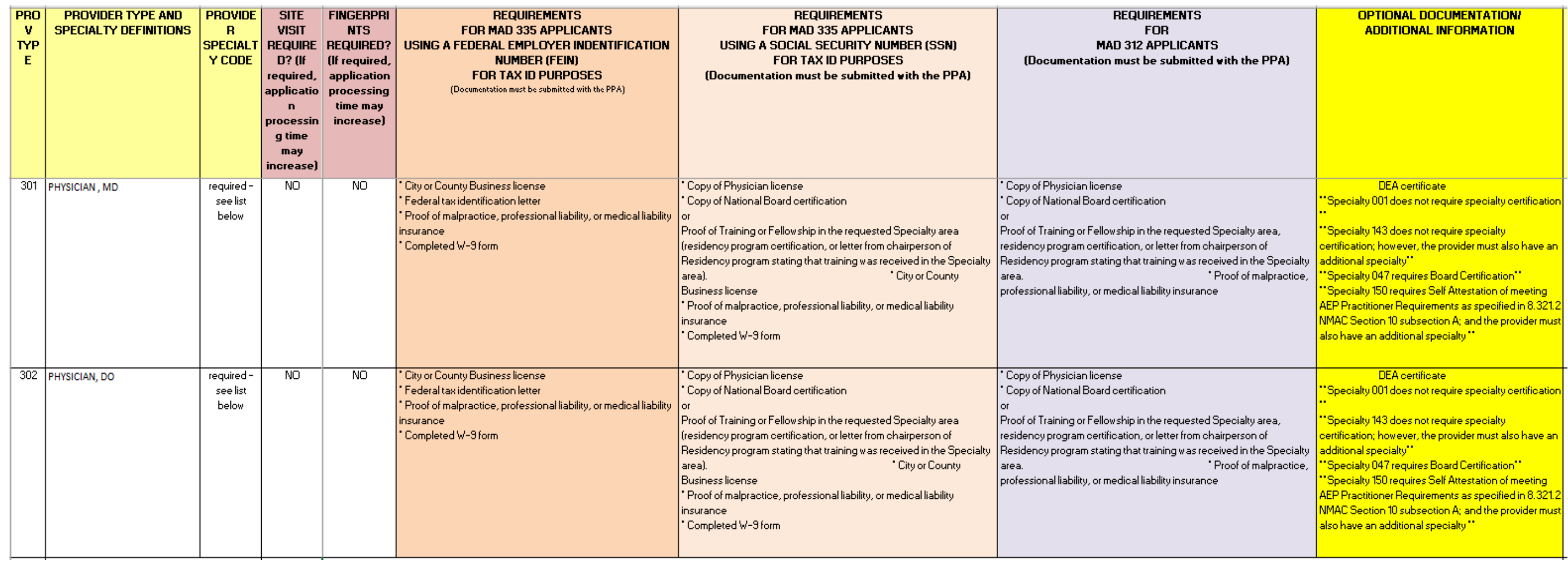

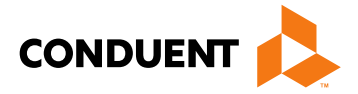

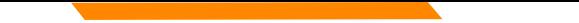

### Online Provider Enrollment Features

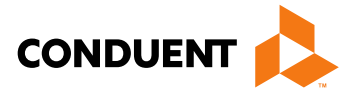

m/community-

community care .com

**Reminder:** After your application has been approved, Providers that wish to see managed care recipients must also contact each of the Centennial Care MCOs and follow their instructions for the credentialing and/or contracting process with them.

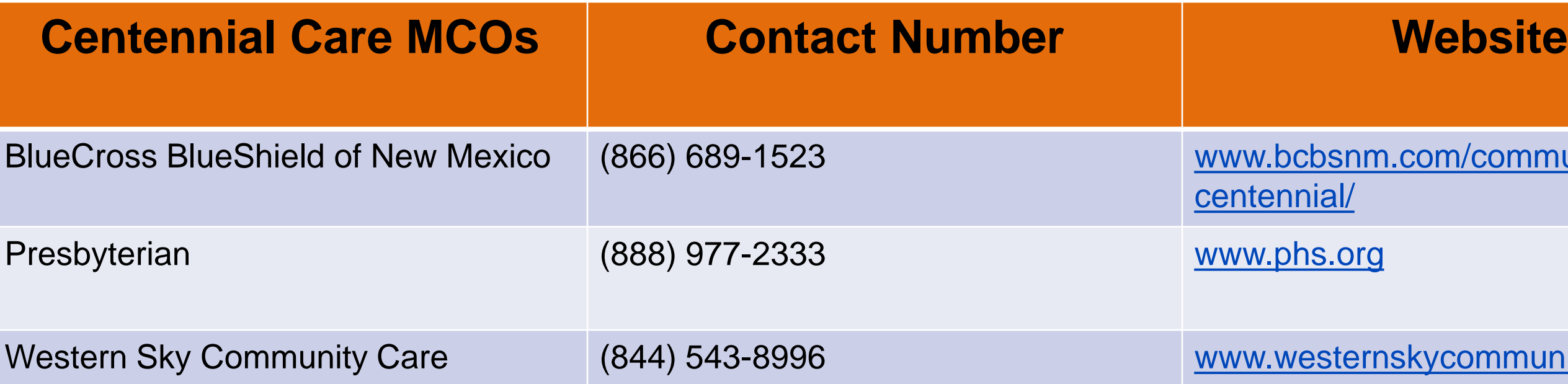

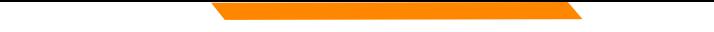

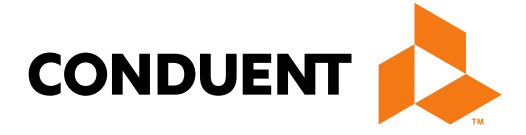

**Conduent Government Healthcare Solutions**

- MAD 312 applications are used to enroll individuals who perform services within a group or organization
- Select either:
	- Fee-For-Service (FFS) and Managed Care Organization (MCO) network or Fee-For-Service (FFS) only.
	- Managed Care Organization (MCO) Only
- Click on "initial enrollment" and "continue"

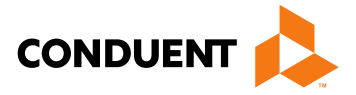

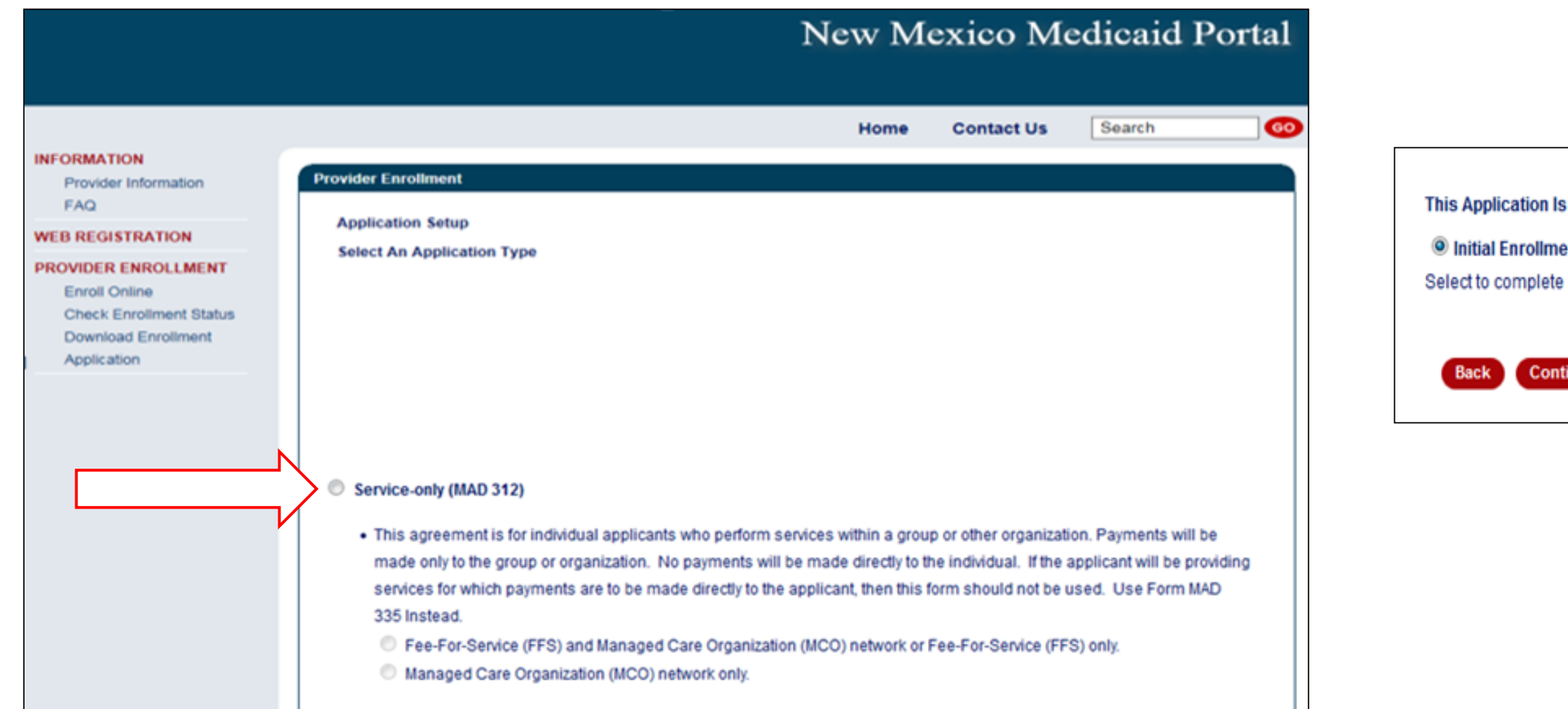

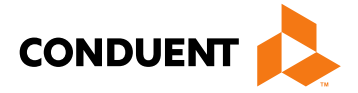

H.

ent

a new application for the NM Medicaid program.

**Exit Application** 

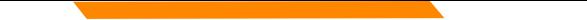

**Choosing a provider type:** Use the Provider Type & Specialty Listing link on the portal to view your provider type and the required documentation associated with that provider type.

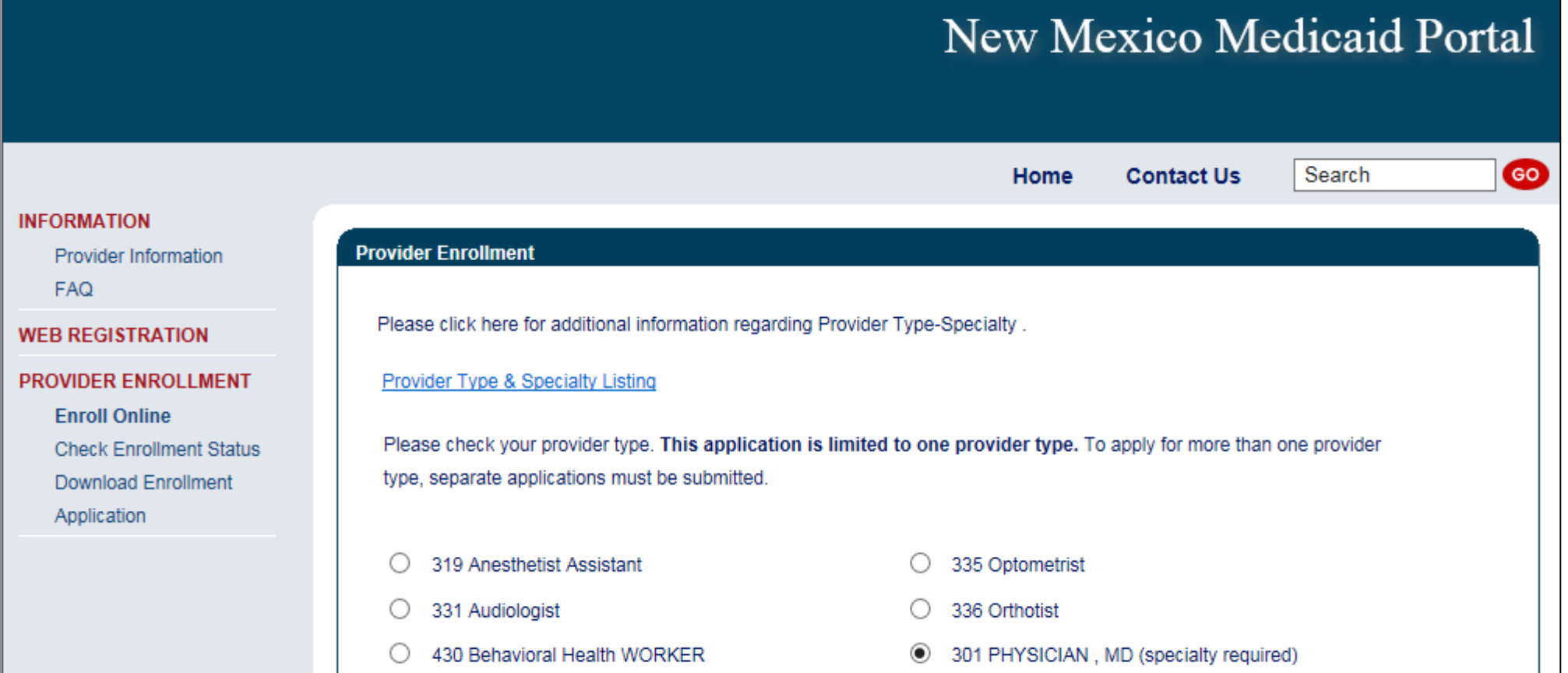

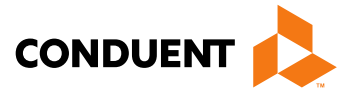

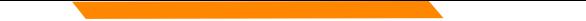

Please click on the specialty being requested

### *Note: not all provider types require a specialty*

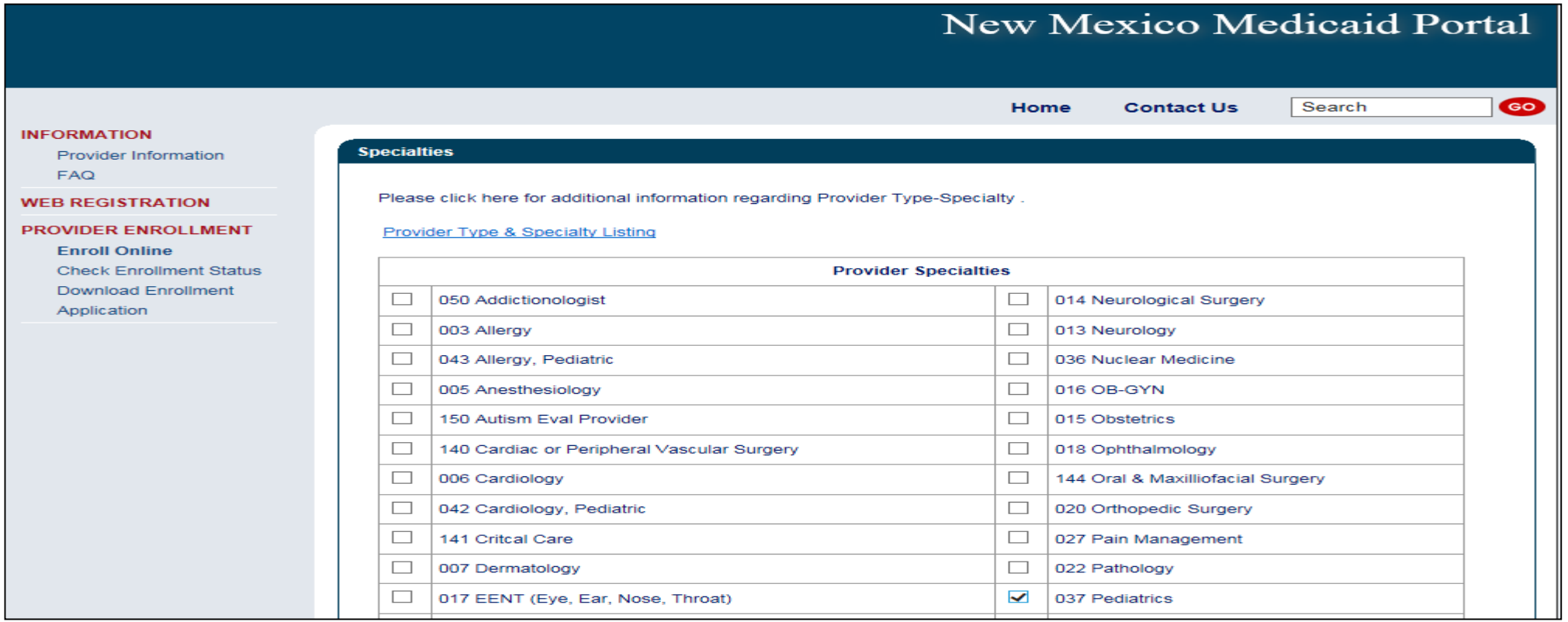

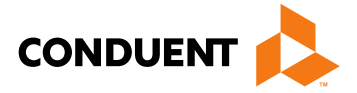

Please take note of your Reference Number. This will be the number you use to retrieve the application later. **New Mexico Medicaid Portal** GO Home **Contact Us** Search **INFORMATION** Reference Number: PKVSCURDFV Provider Information **Provider Enrollment FAQ** tructions **WEB REGISTRATION PROVIDER ENROLLMENT Enroll Online** Your Reference Number is: PKVSCURDFV **Check Enrollment Status** Please record your reference number. You may use this number to recall your application. Download Enrollment Application **Contact a Provider Enrollment Specialist** You may contact the Consolidated Customer Service Center (CCSC) at 1-800-299-7304 for any questions concerning this application Saving an Application for Recall at a Later Time If at any time while completing this application you would like to save your information and finish at a later time, click the Save Application button at the bottom of the page. The next time you visit the online application, enter your reference number in the Recall Application section. This application will only be available for 90 days. After the 90 day limit, the entire application will be purged and all information will need to be re-entered.

### **PDF Files**

The Provider Enrollment application, signature page, and other documents that are available for download from this web site are presented in Adobe PDF file format. To view PDF files you will need Adobe Acrobat Reader installed on your computer. For a free download please click the Acrobat Reader icon.

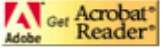

**Exit Applicatio** 

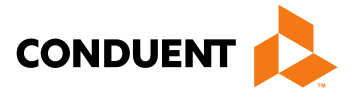

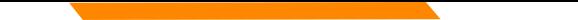

The provider's name, NPI, Medicare Number (if applicable), and a contact person is entered here.

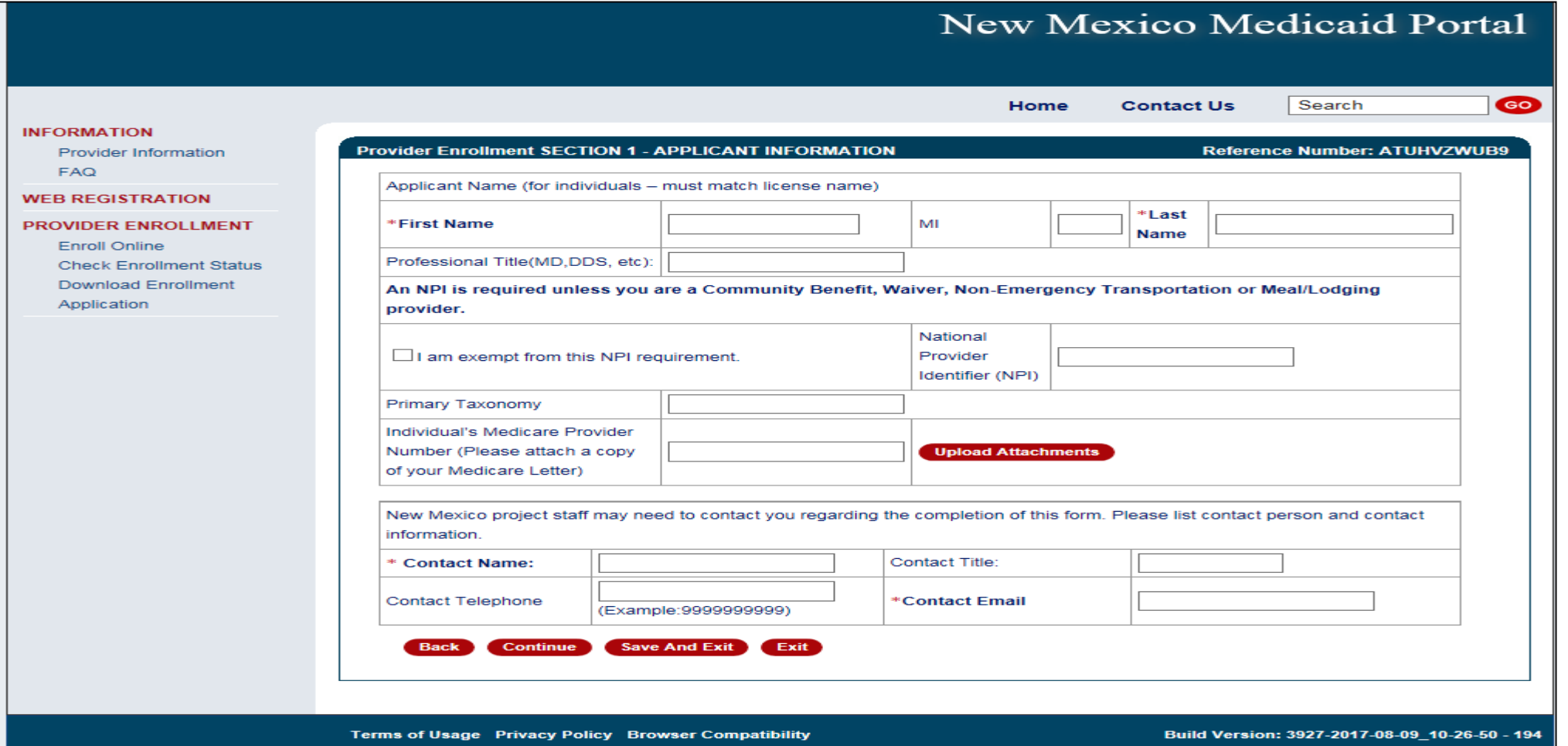

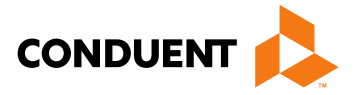

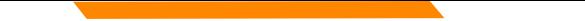

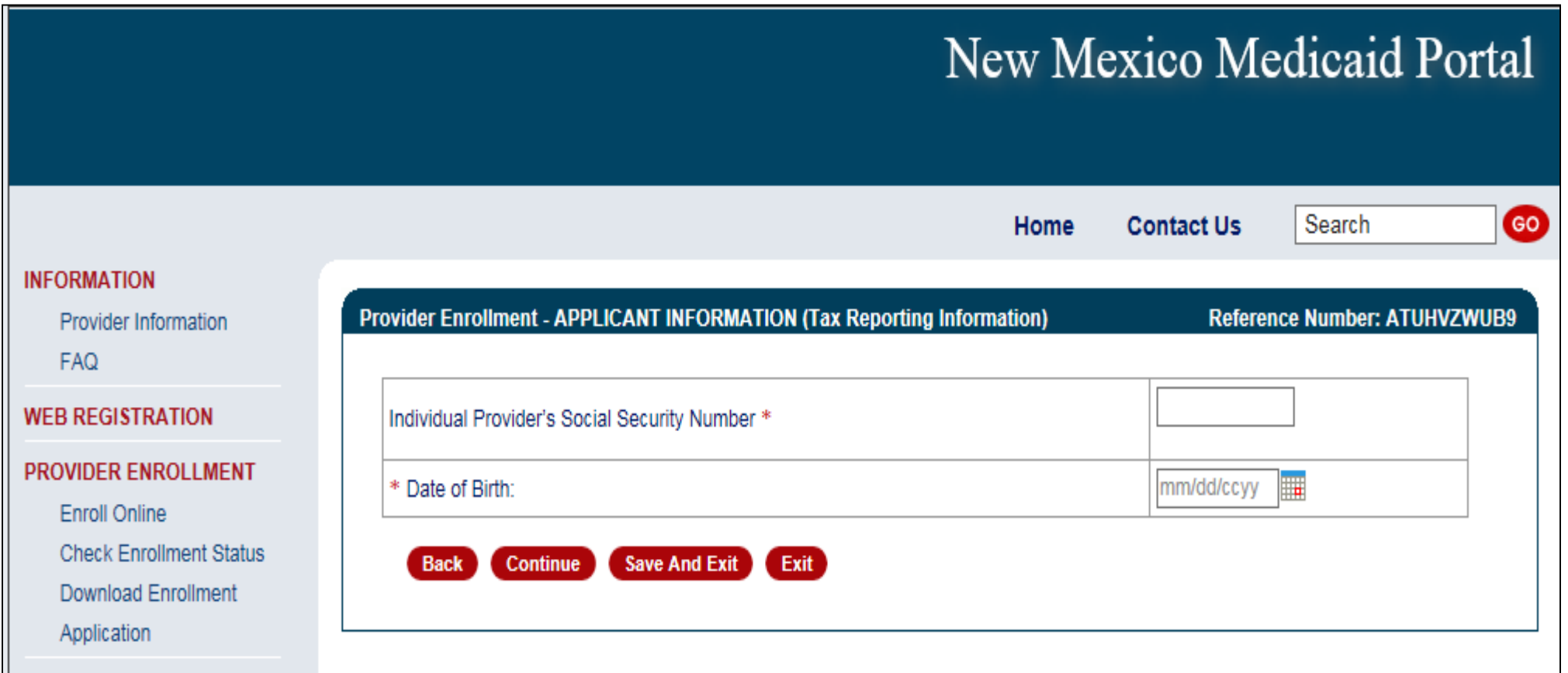

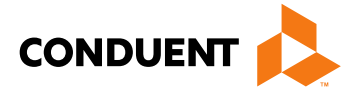

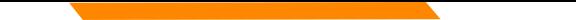

Practice location address and mailing address are both required

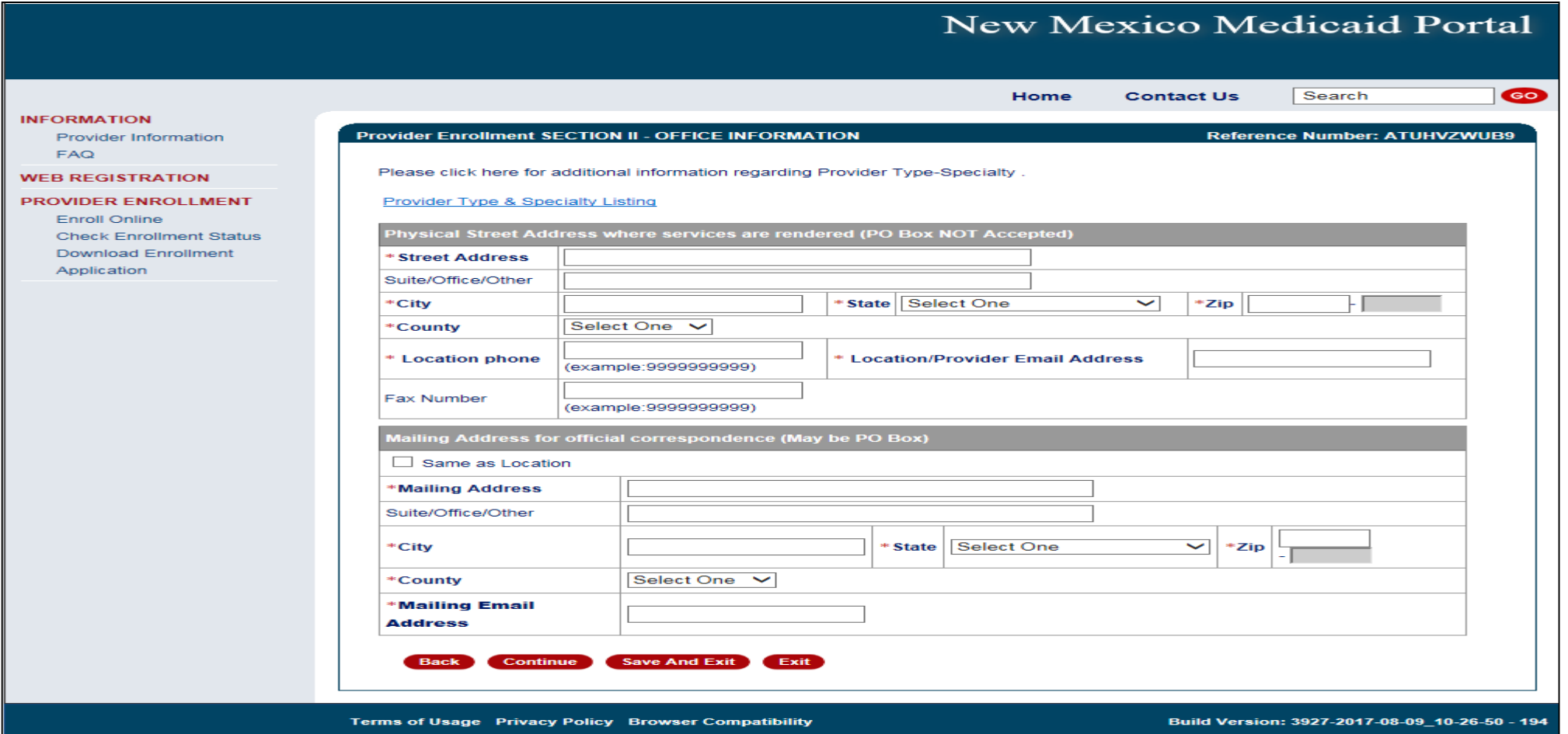

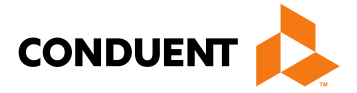

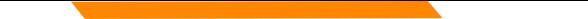

The State issuing the professional license and the State in which the provider is practicing must match (with the exception of providers affiliating with IHS)

*Note: Telemedicine providers should submit professional license from their home state (not Telemedicine license alone)*

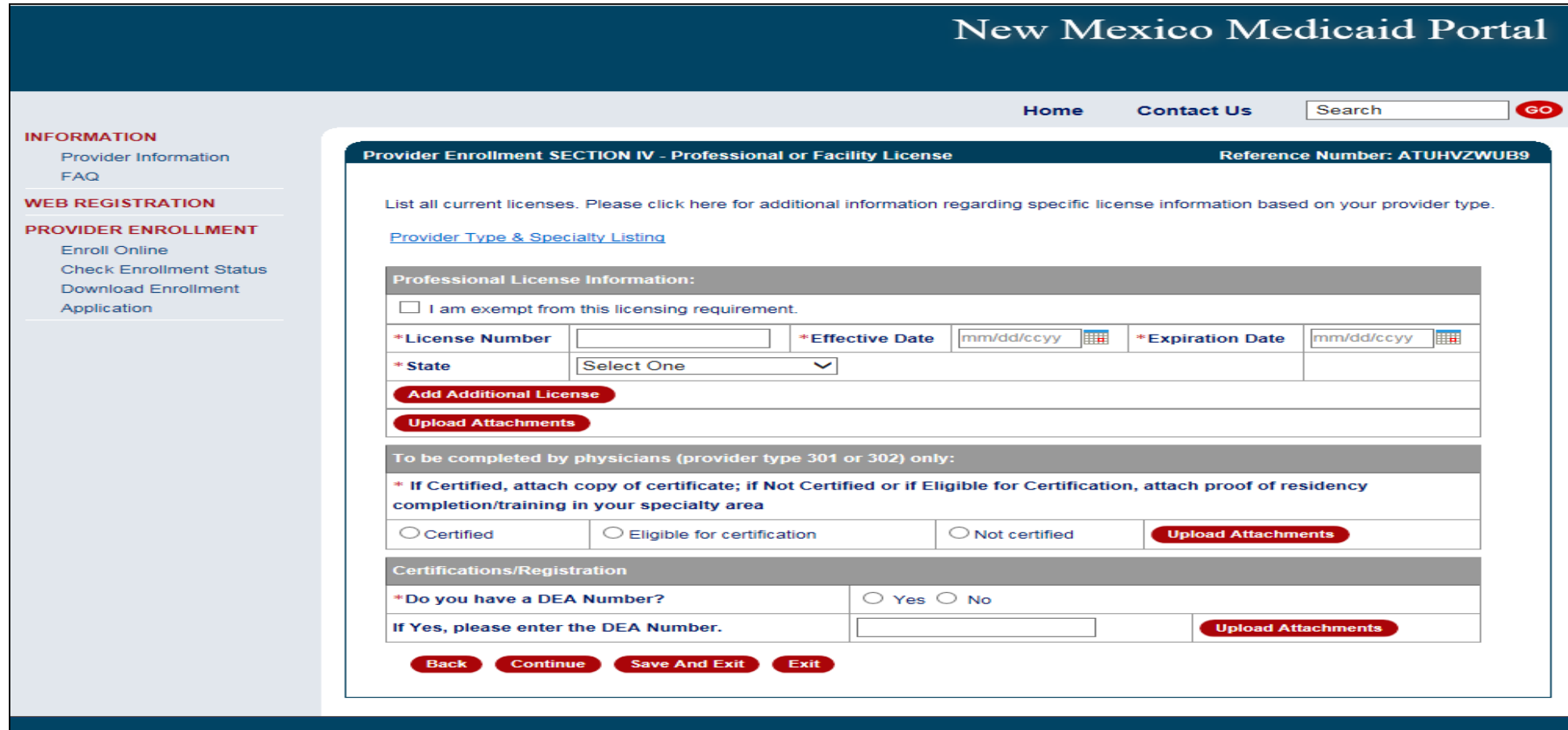

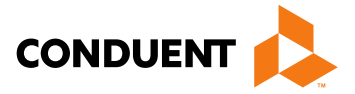

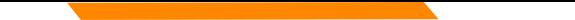

### Enter billing group information

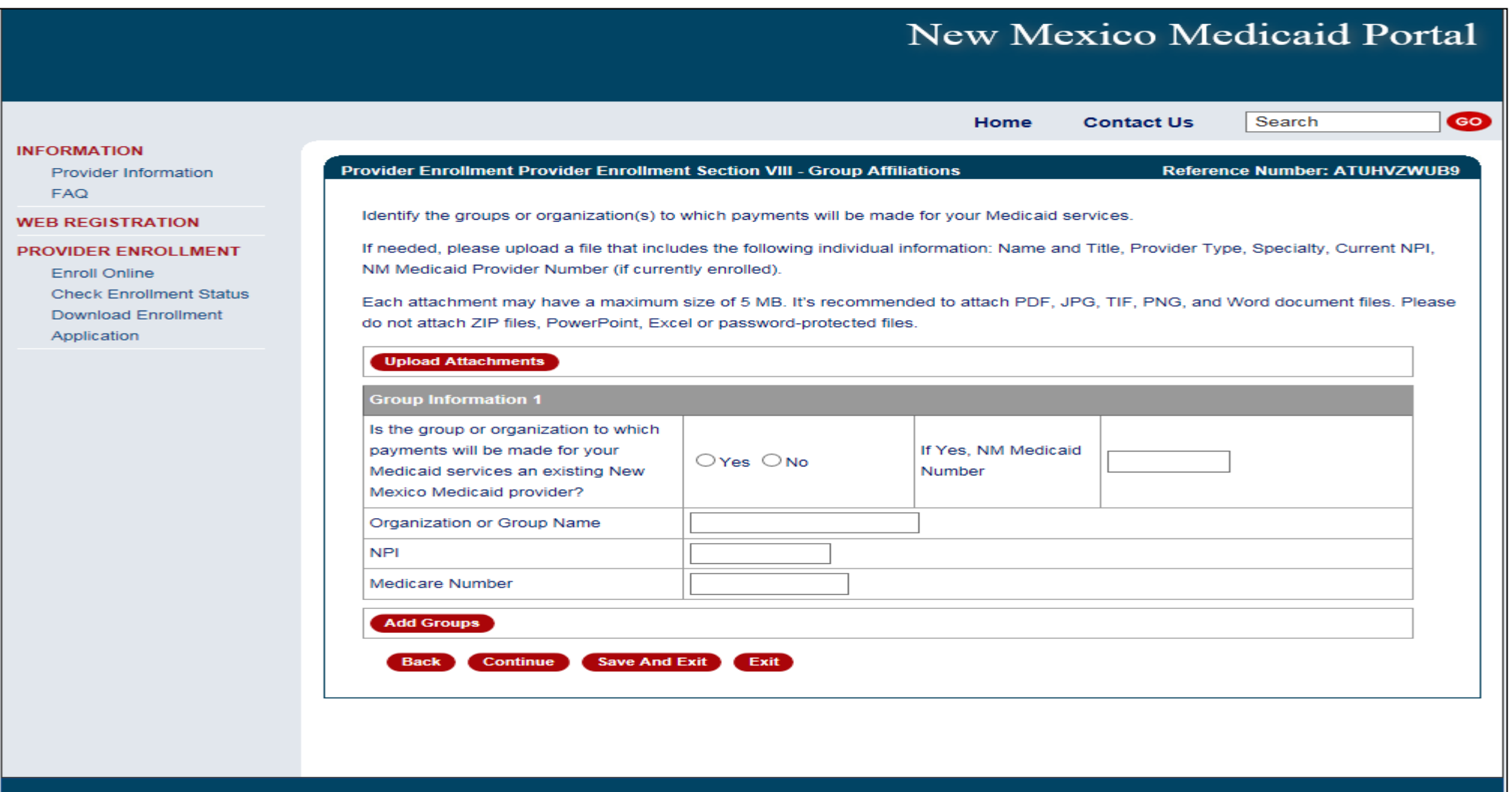

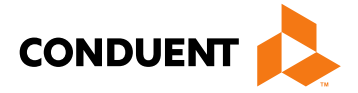

### Select professional liability type

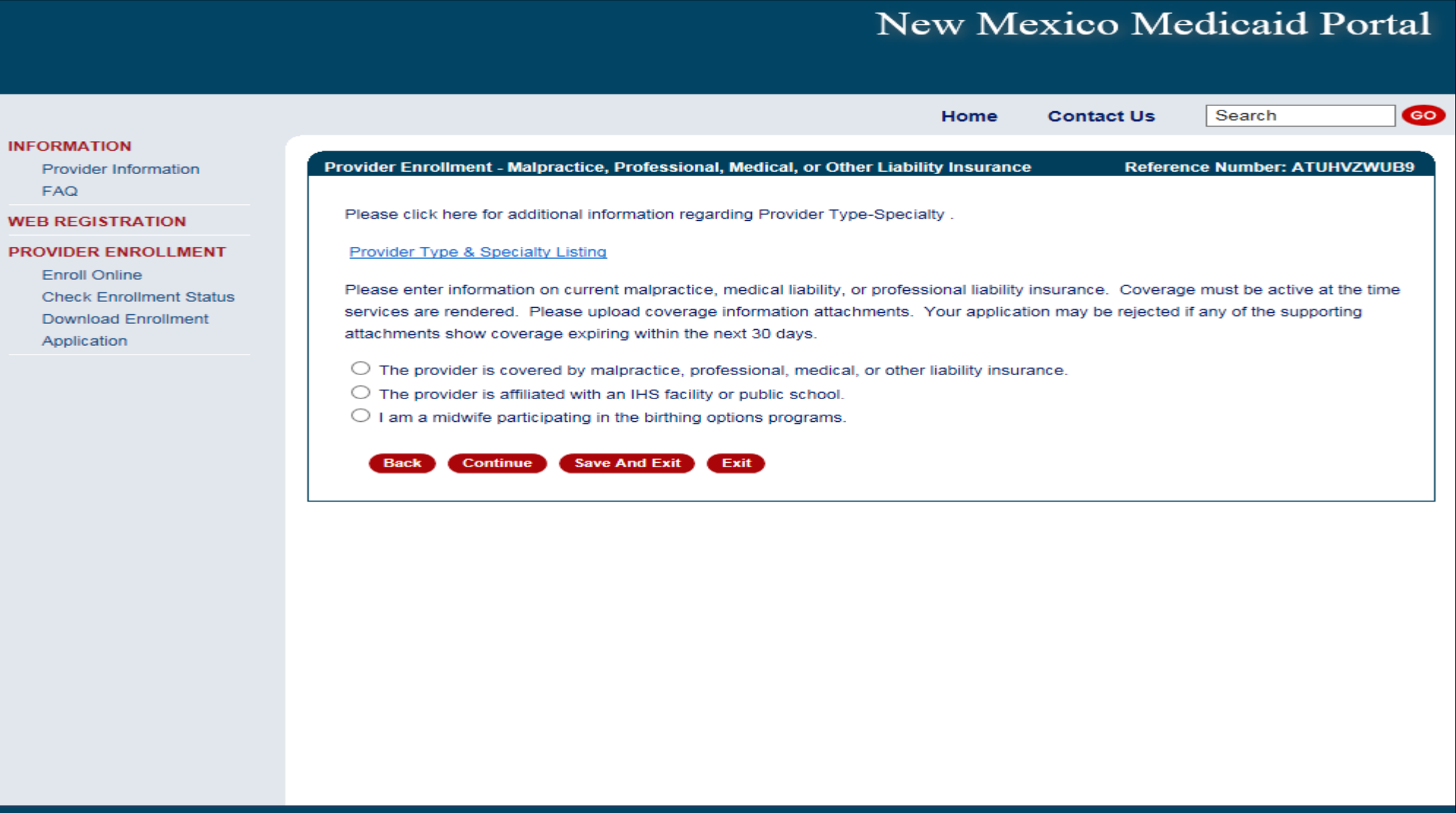

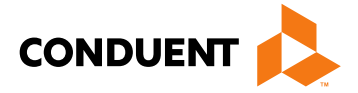

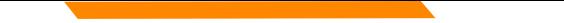

### Provider Enrollment Application

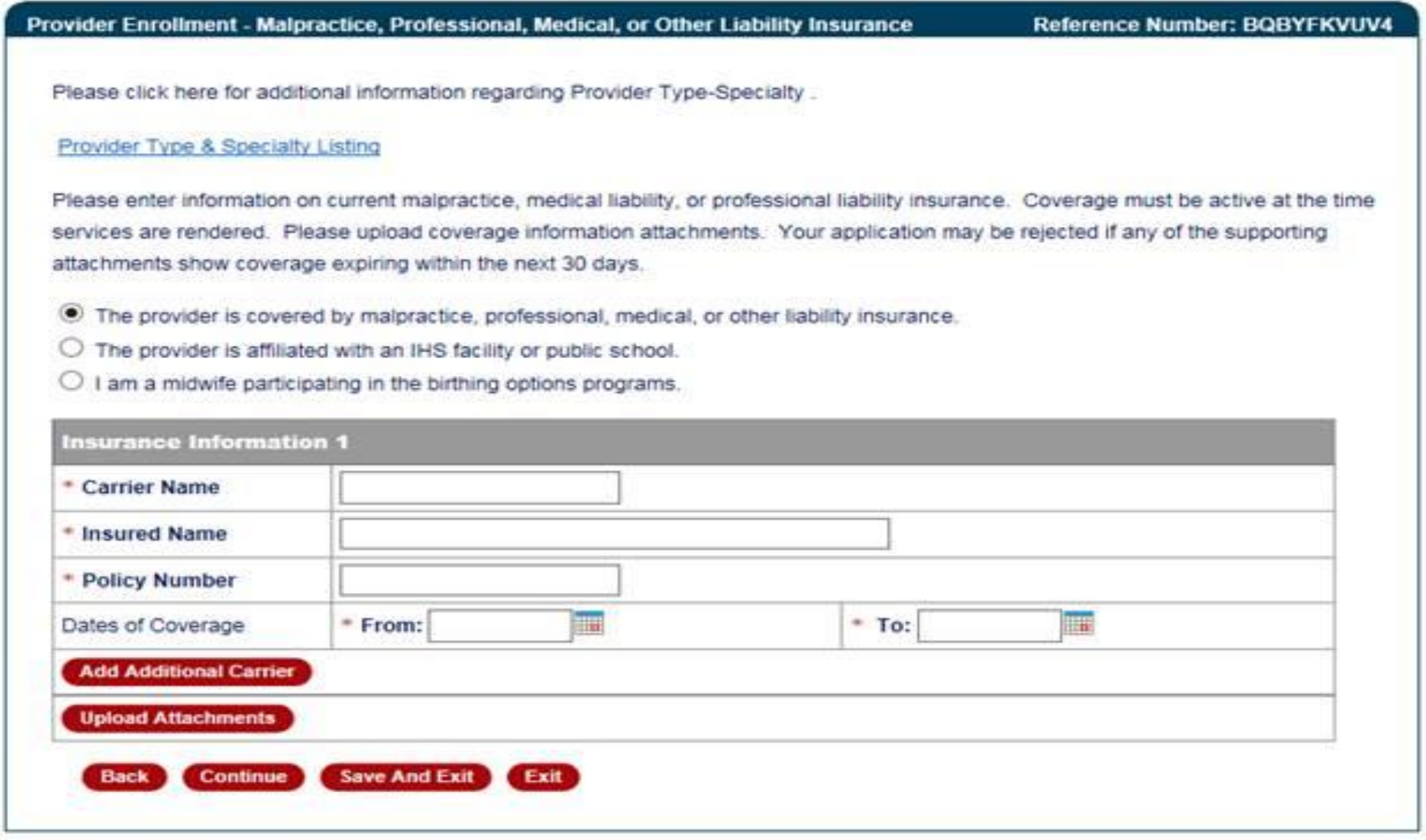

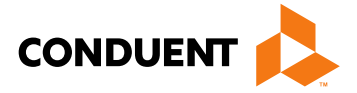

### Attach proof of professional liability if applicable

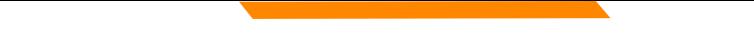

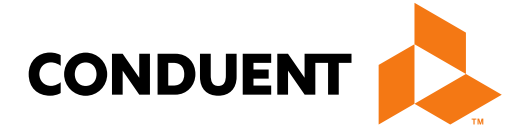

**Conduent Government Healthcare Solutions**

- MAD 335 applications are used to enroll providers to whom payment will be made
- Select either:
	- Fee-For-Service (FFS) and Managed Care Organization (MCO) network or Fee-For-Service (FFS) only.
	- Managed Care Organization (MCO) Only

• Click on "initial enrollment" and "continue"

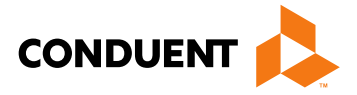

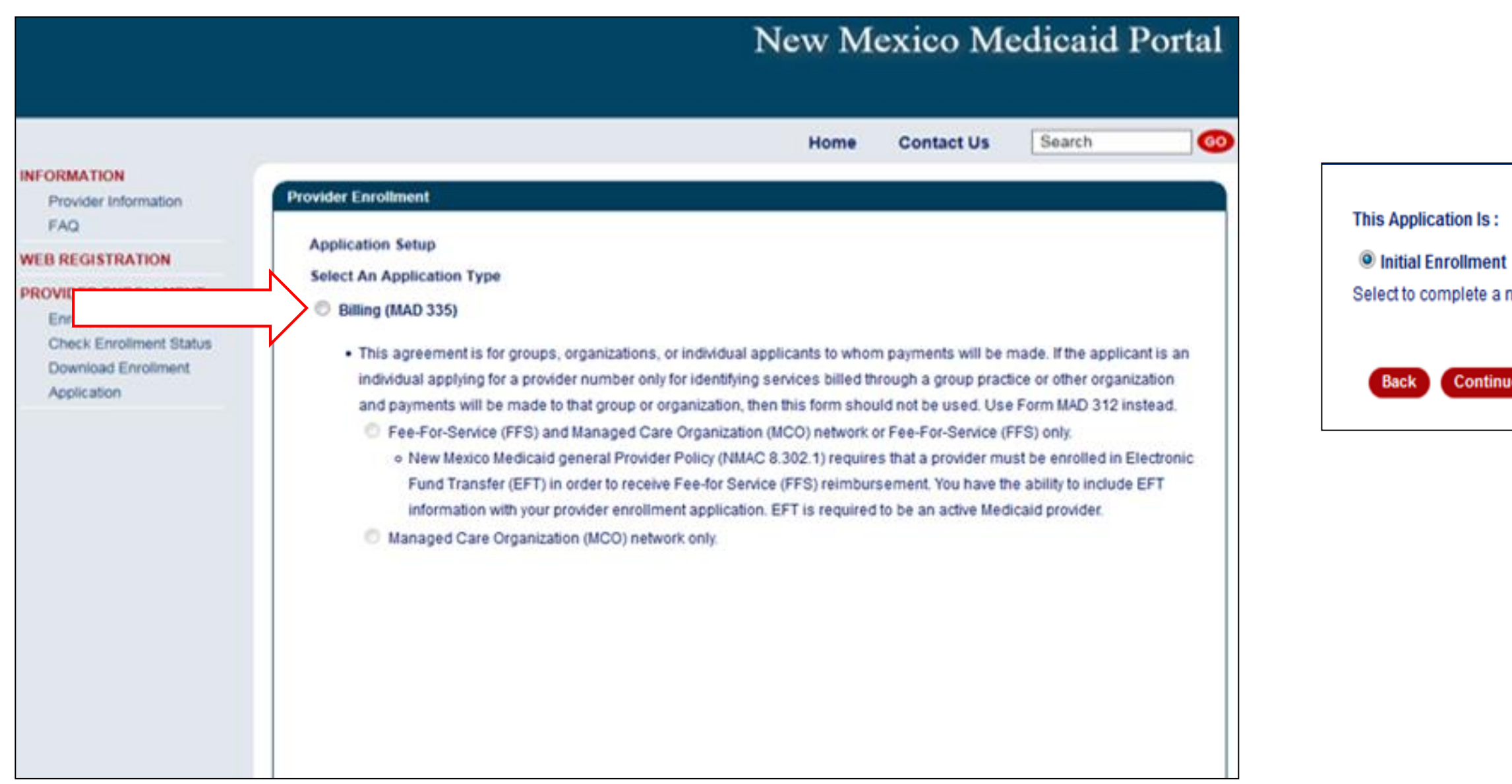

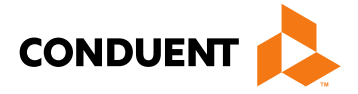

new application for the NM Medicaid program.

**Exit Application** 

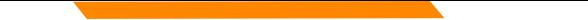

**Choosing a provider type:** Use the Provider Type & Specialty Listing link on the portal to view your provider type and the required documentation associated with that provider type.

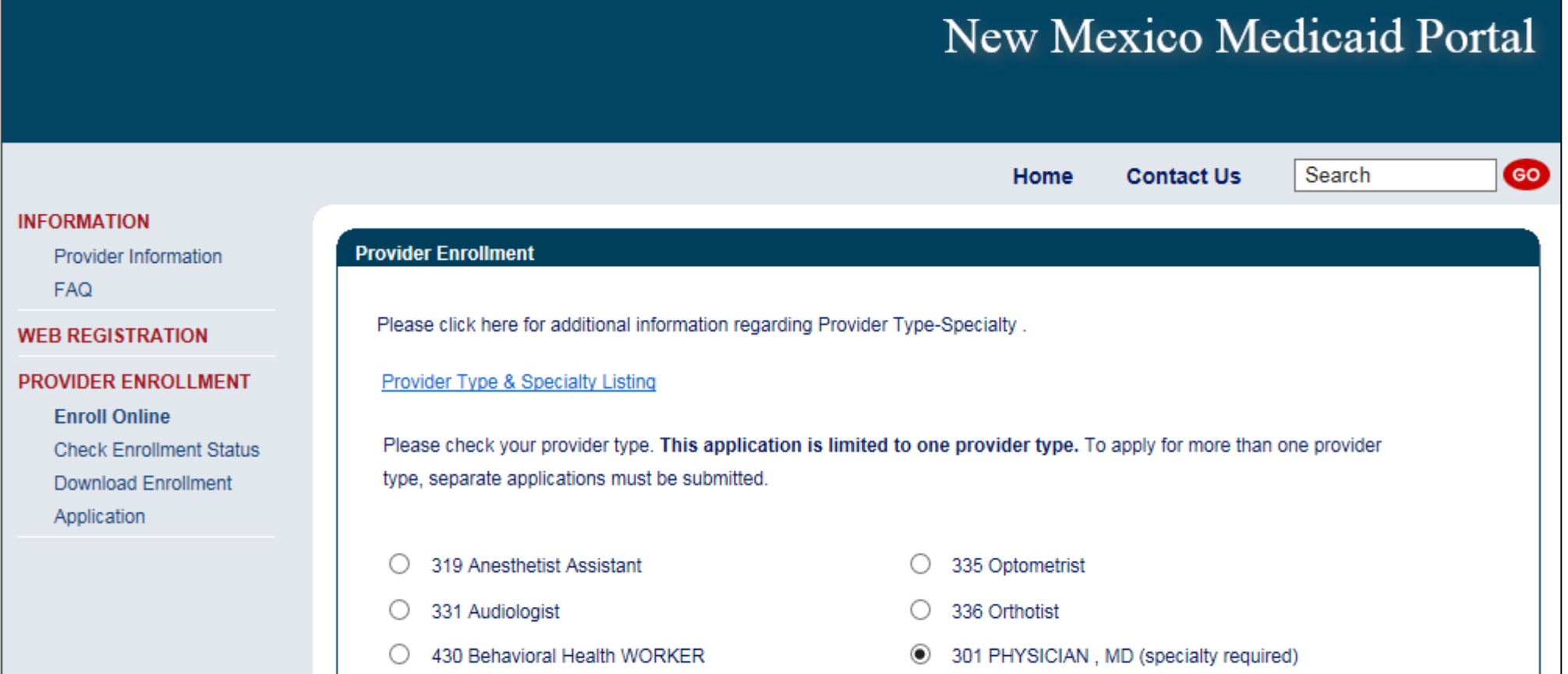

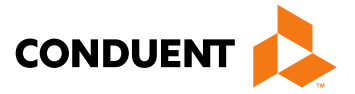
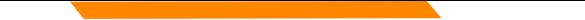

Click on the specialty being requested

## *Note: not all provider types require a specialty*

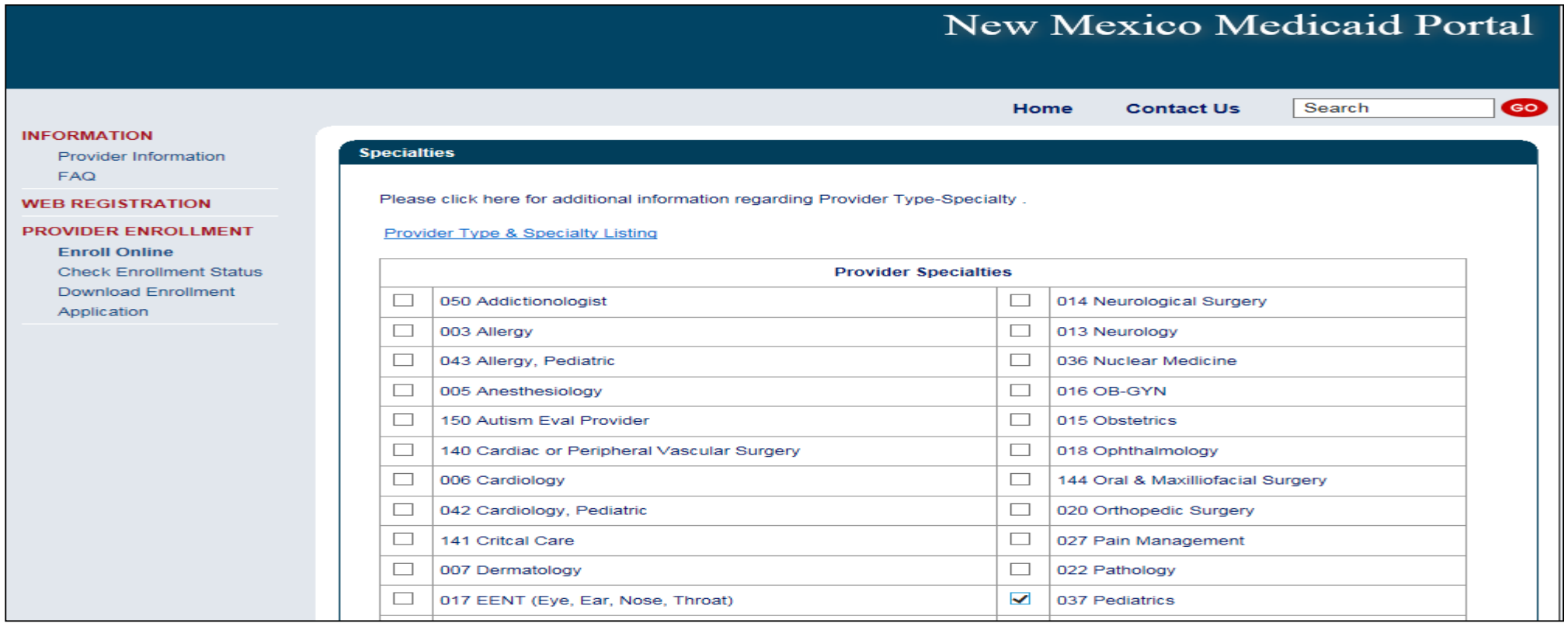

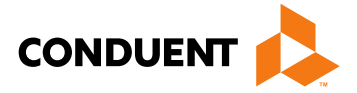

Take note of your Reference Number. This will be the number you use to retrieve the application later.

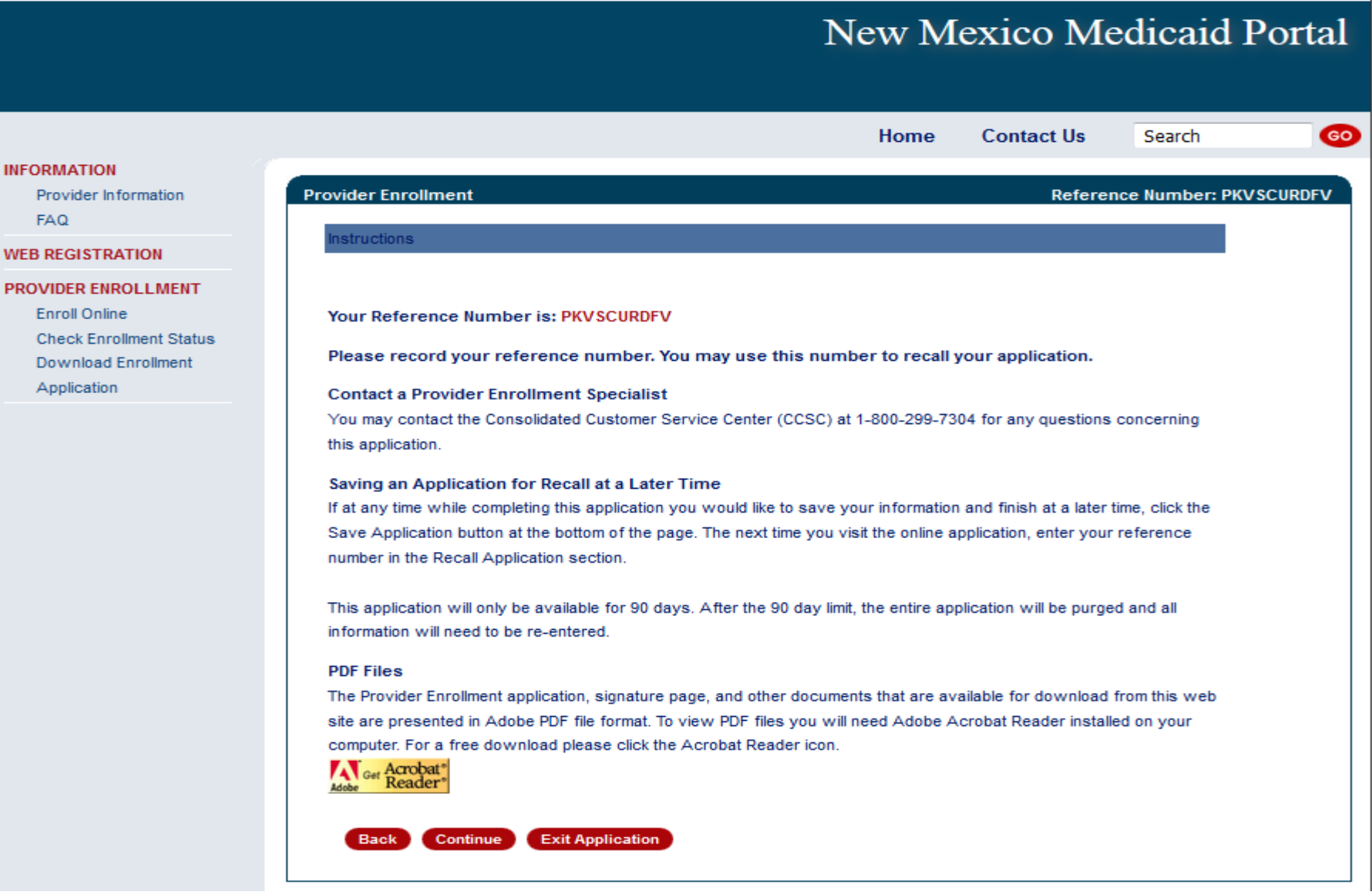

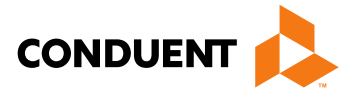

- If services are provided in NM, a CRS number is needed
- Only one type of tax identification number can be added to this page (either Employer Identification Number or Social Security Number, not both)

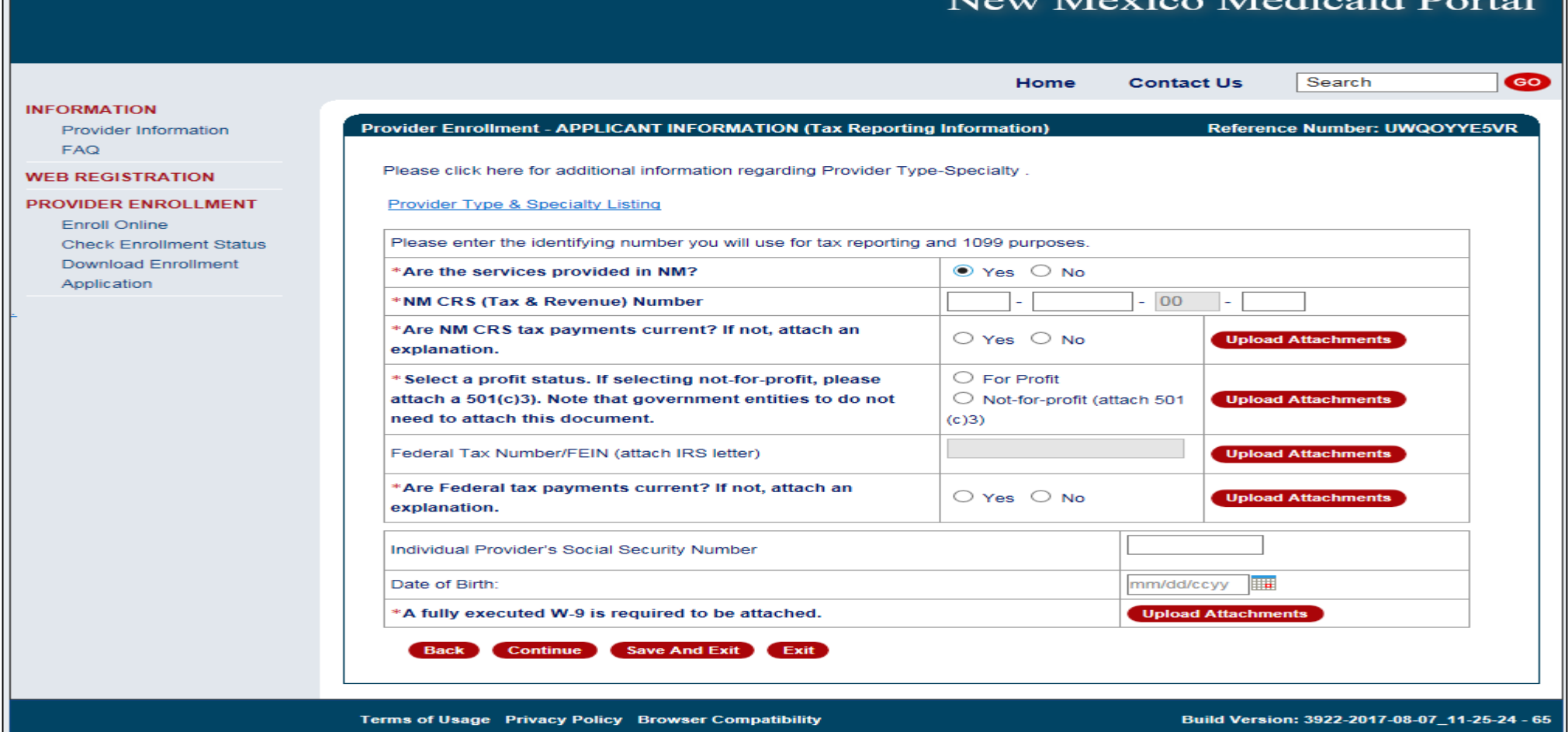

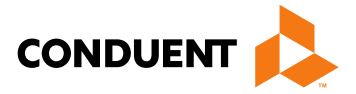

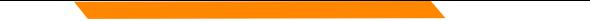

Practice location address, mailing and billing address are required

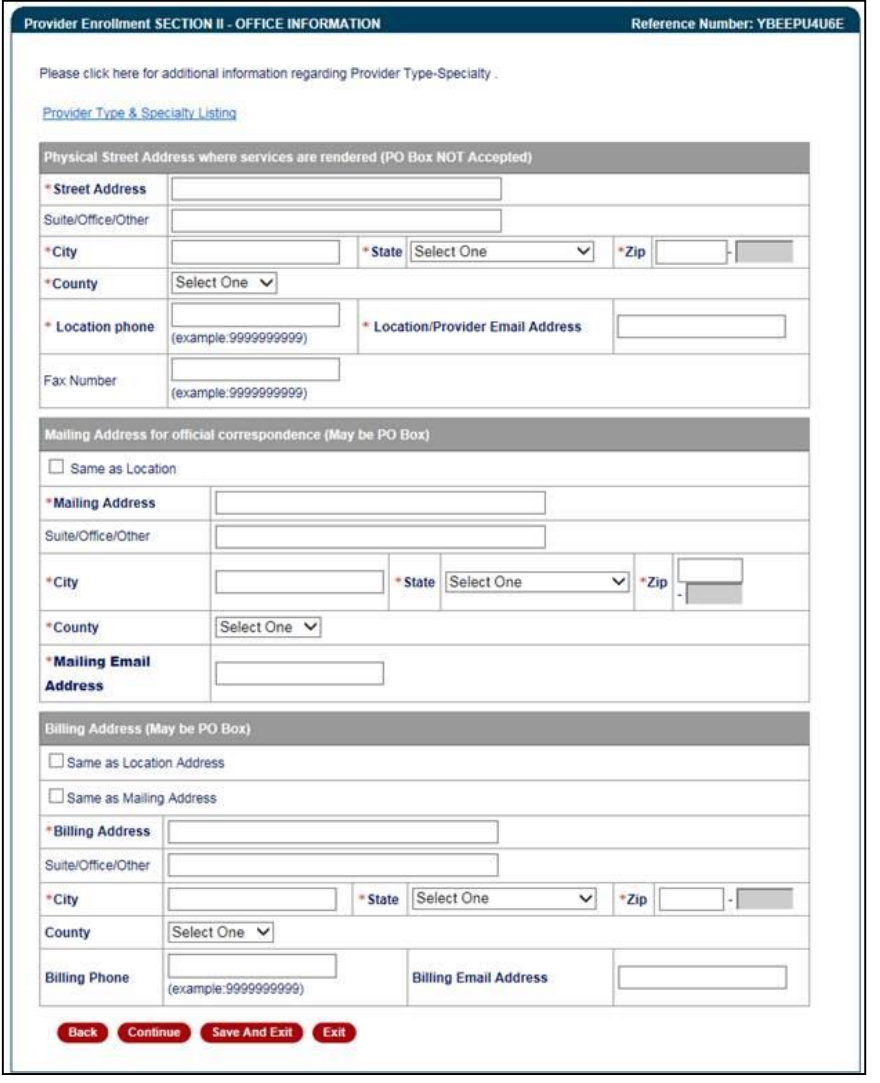

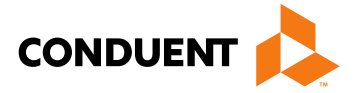

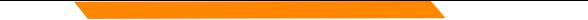

Enter business name or individual name

*Note: Type 1 NPIs are assigned to individual providers, and Type 2 NPIs are assigned to organizational providers*

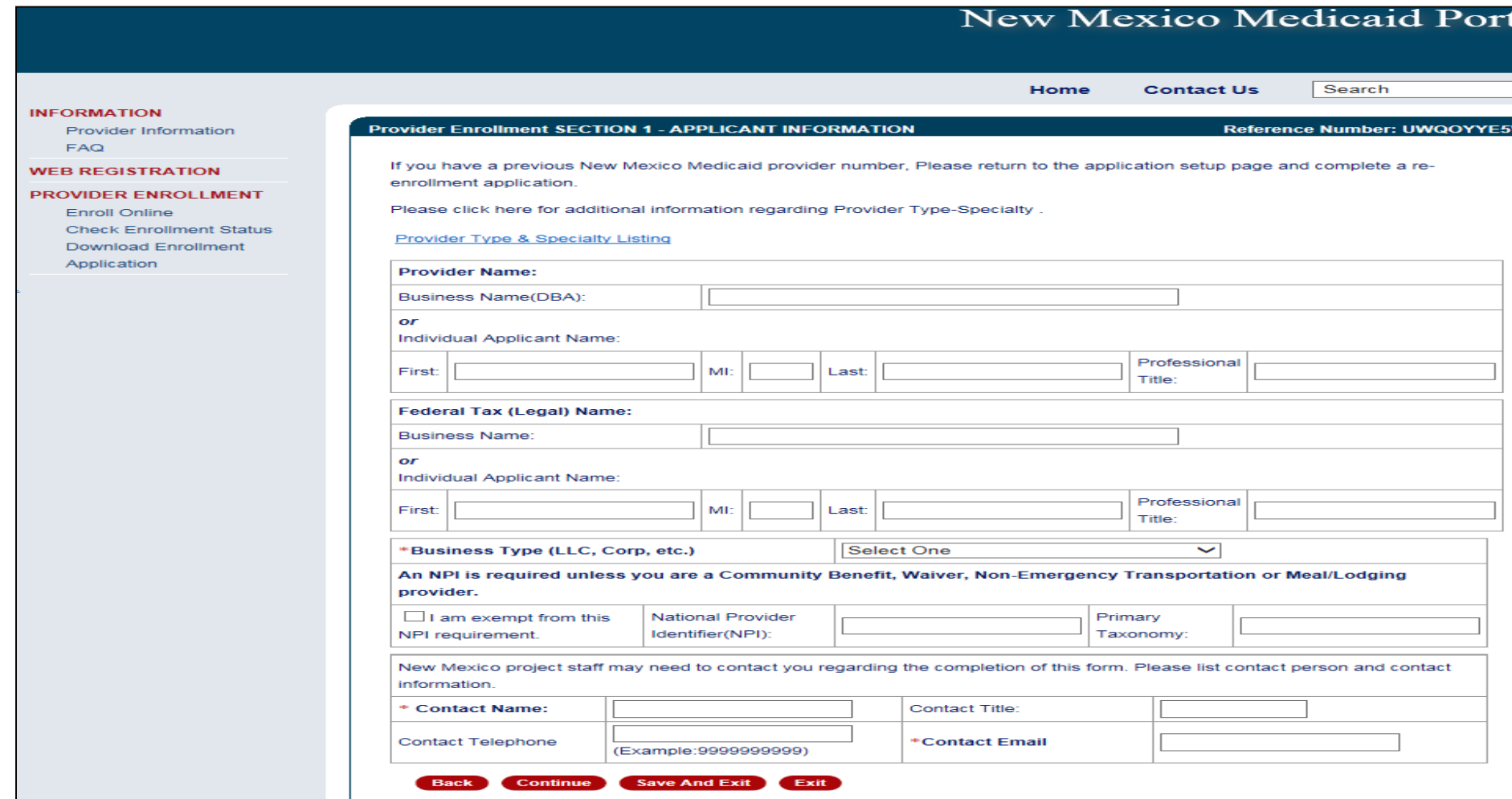

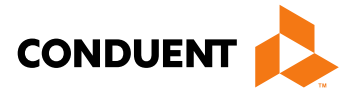

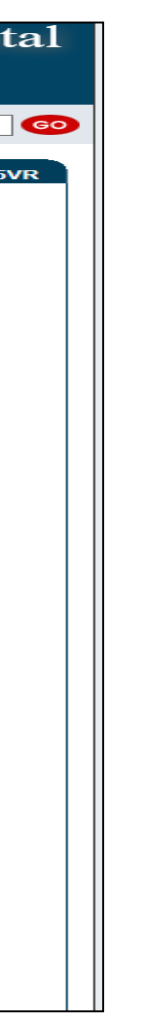

Select and upload attachments that pertain to your provider type and specialty

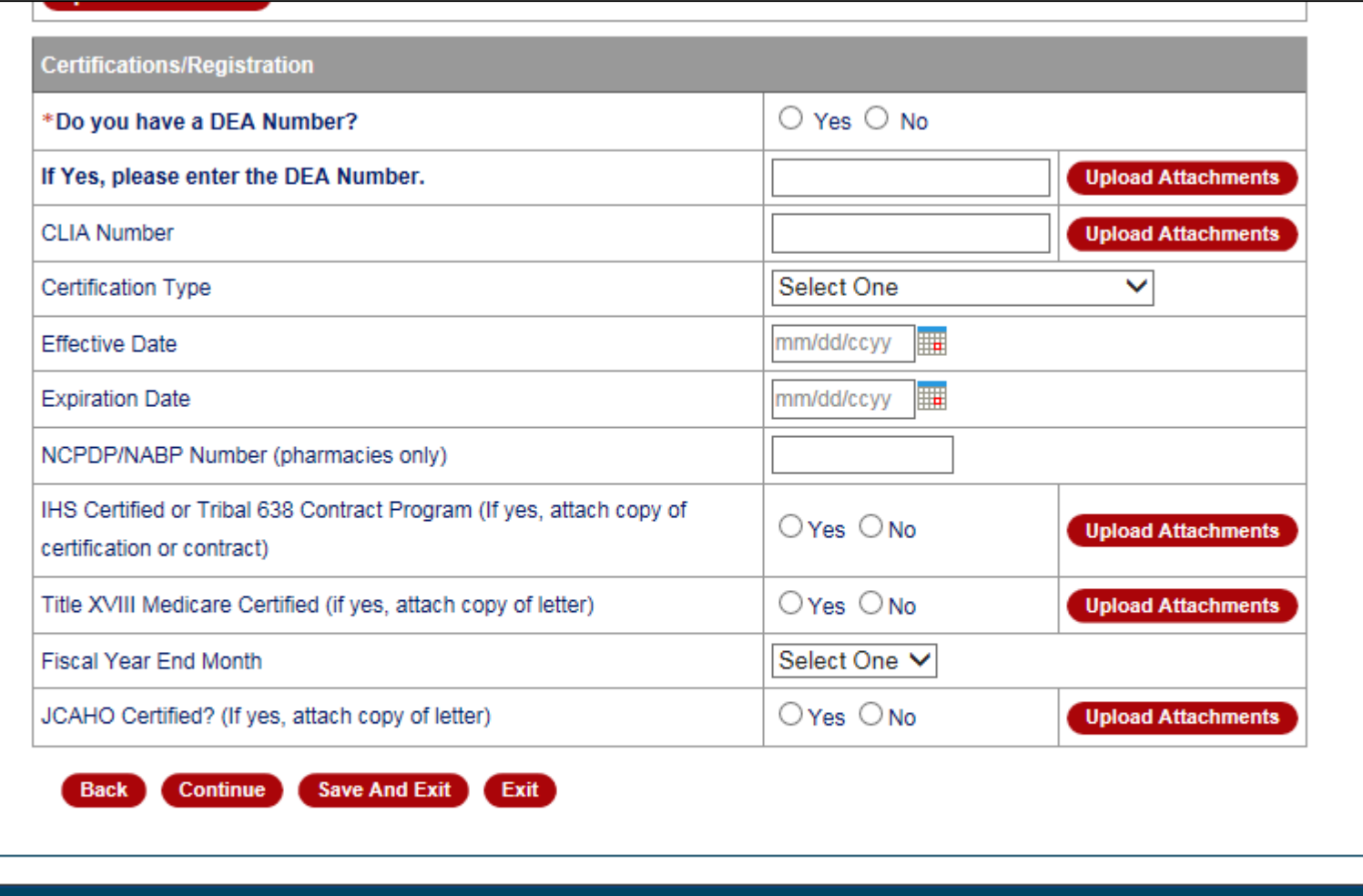

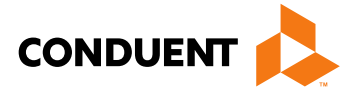

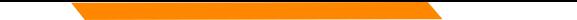

Enter any/all providers that are rendering services for your group

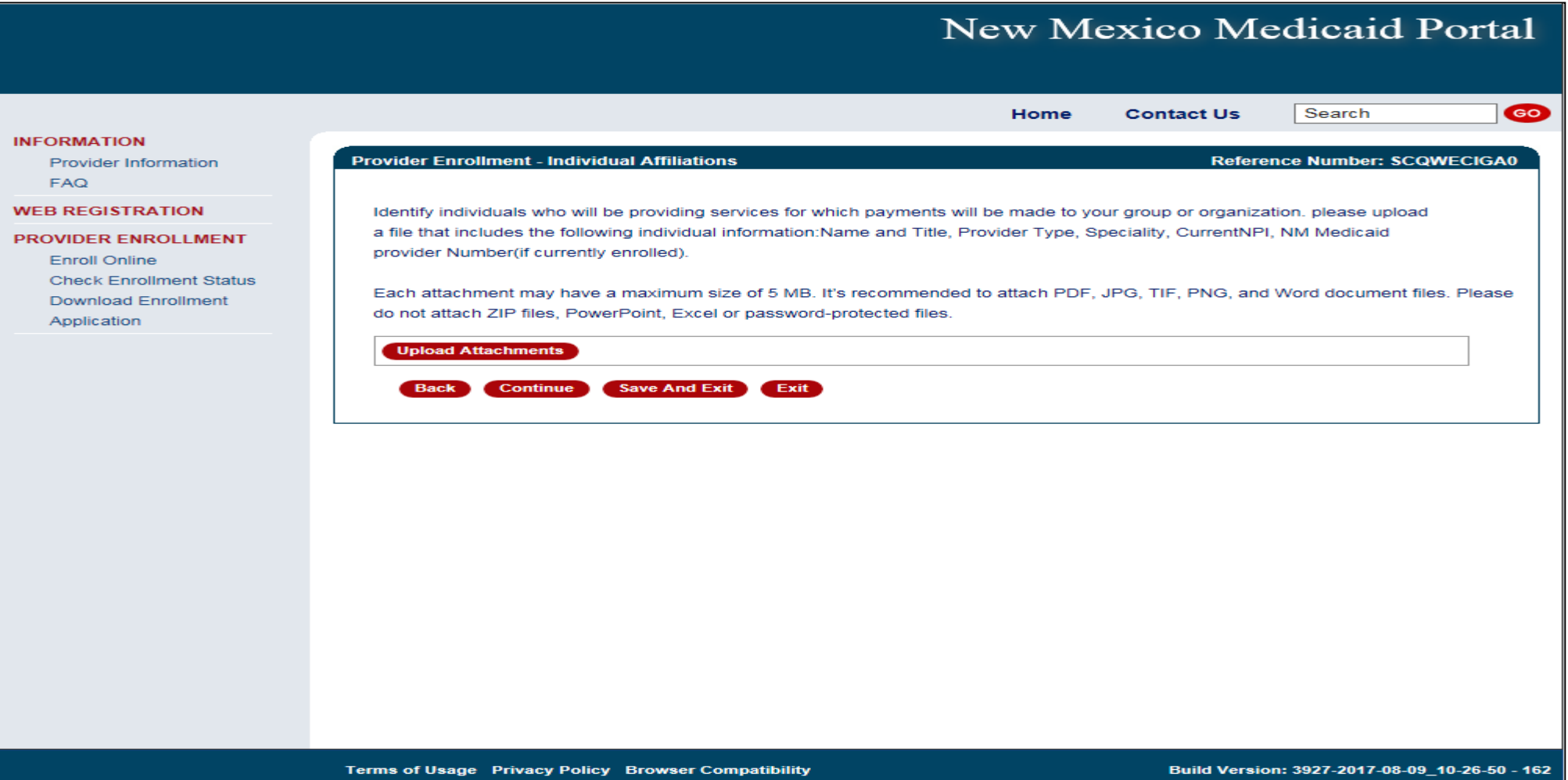

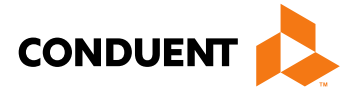

## Select professional liability type

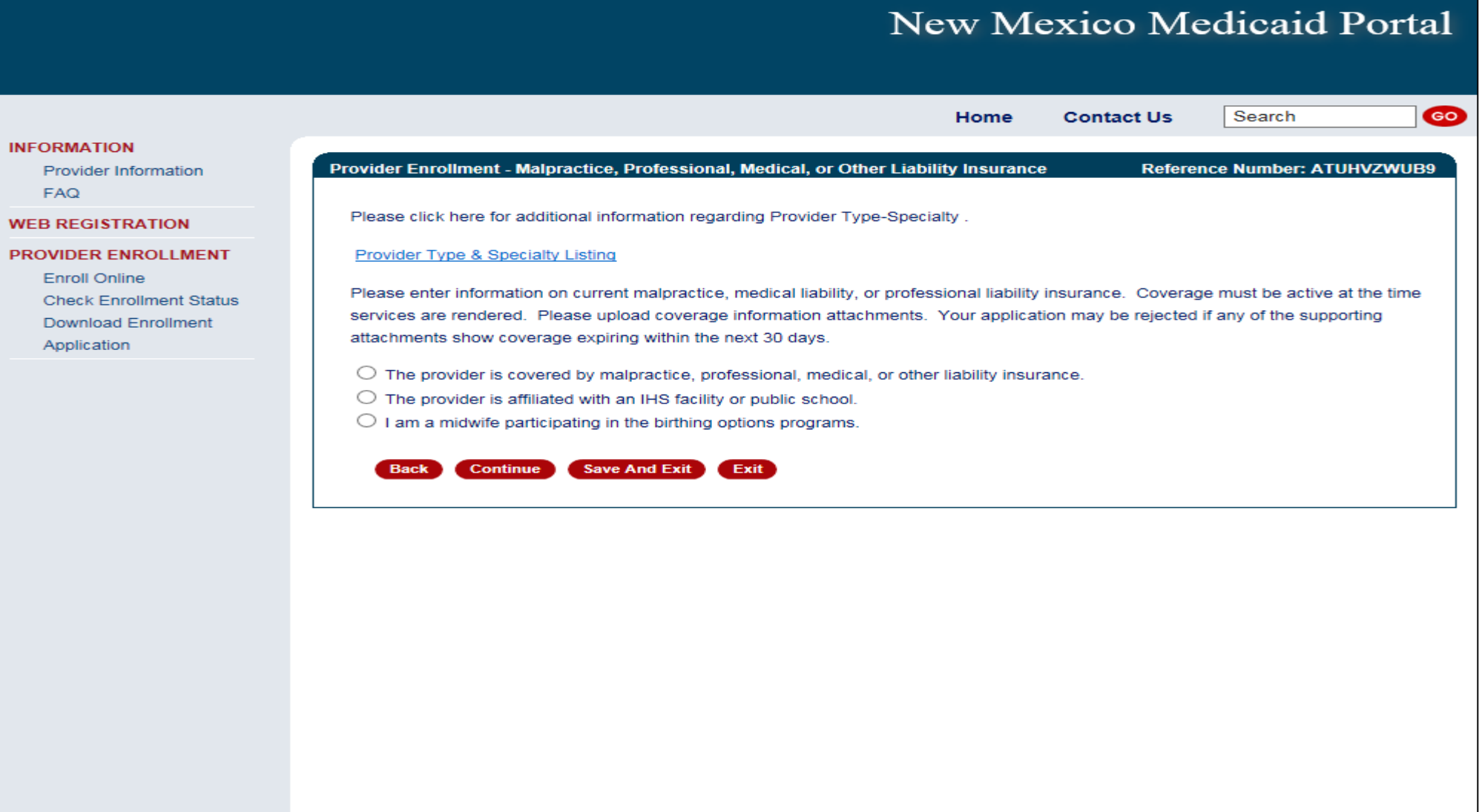

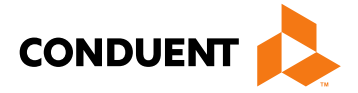

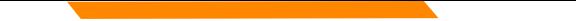

Attach proof of professional liability if applicable

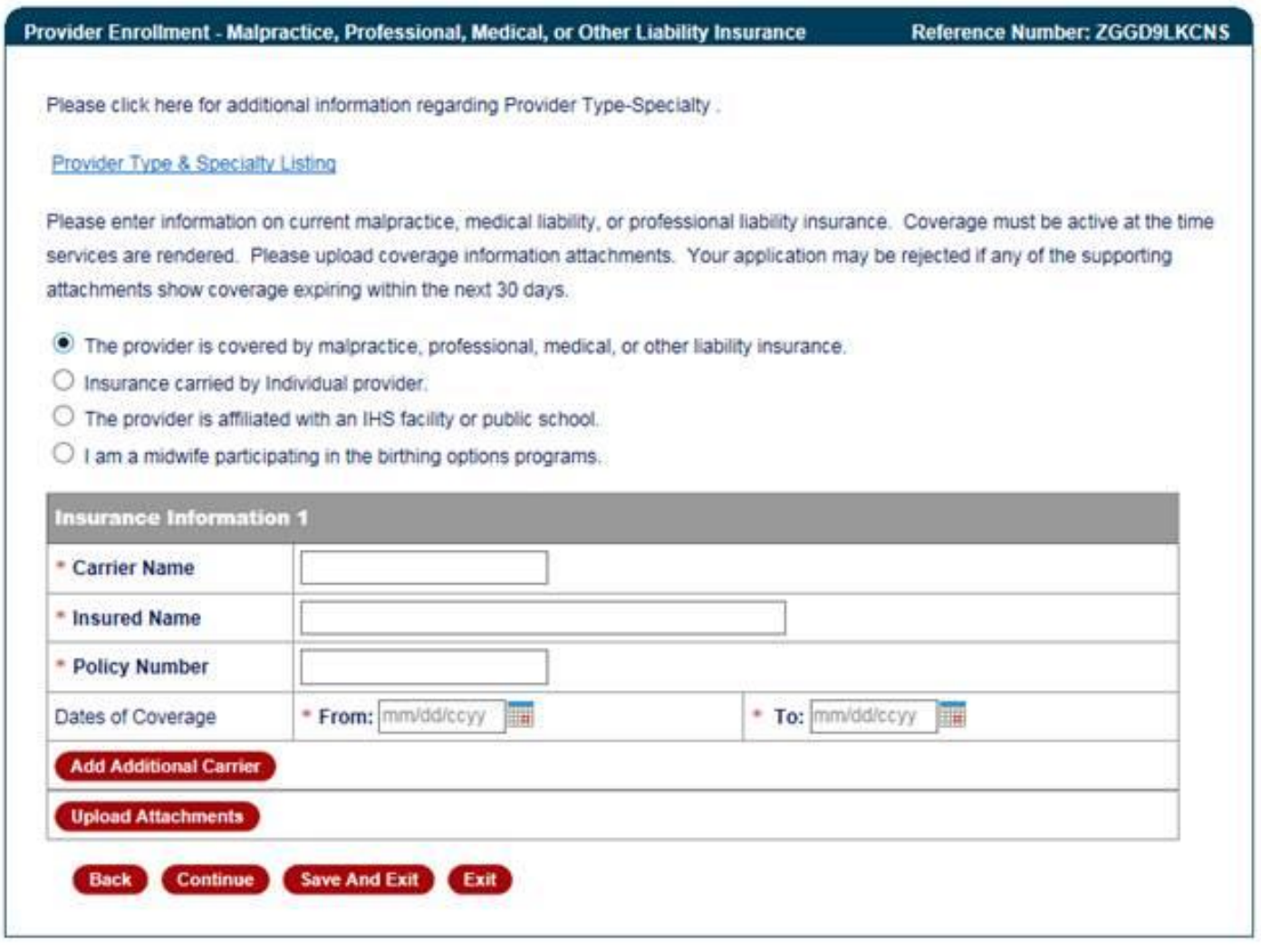

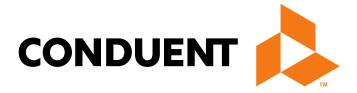

All Managing Employees must be disclosed

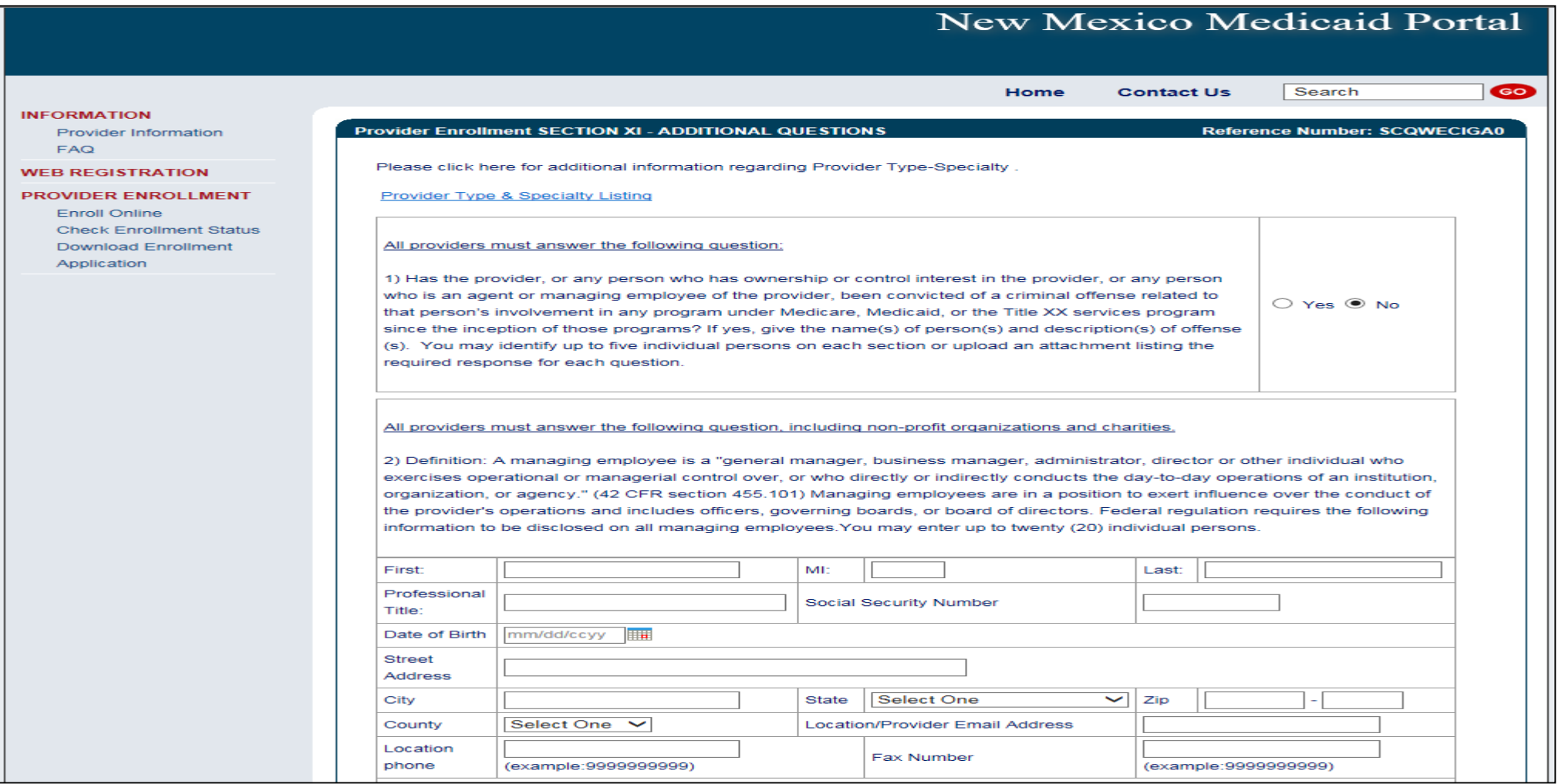

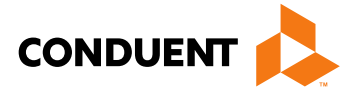

Applicants must disclose any ownership of 5% or more

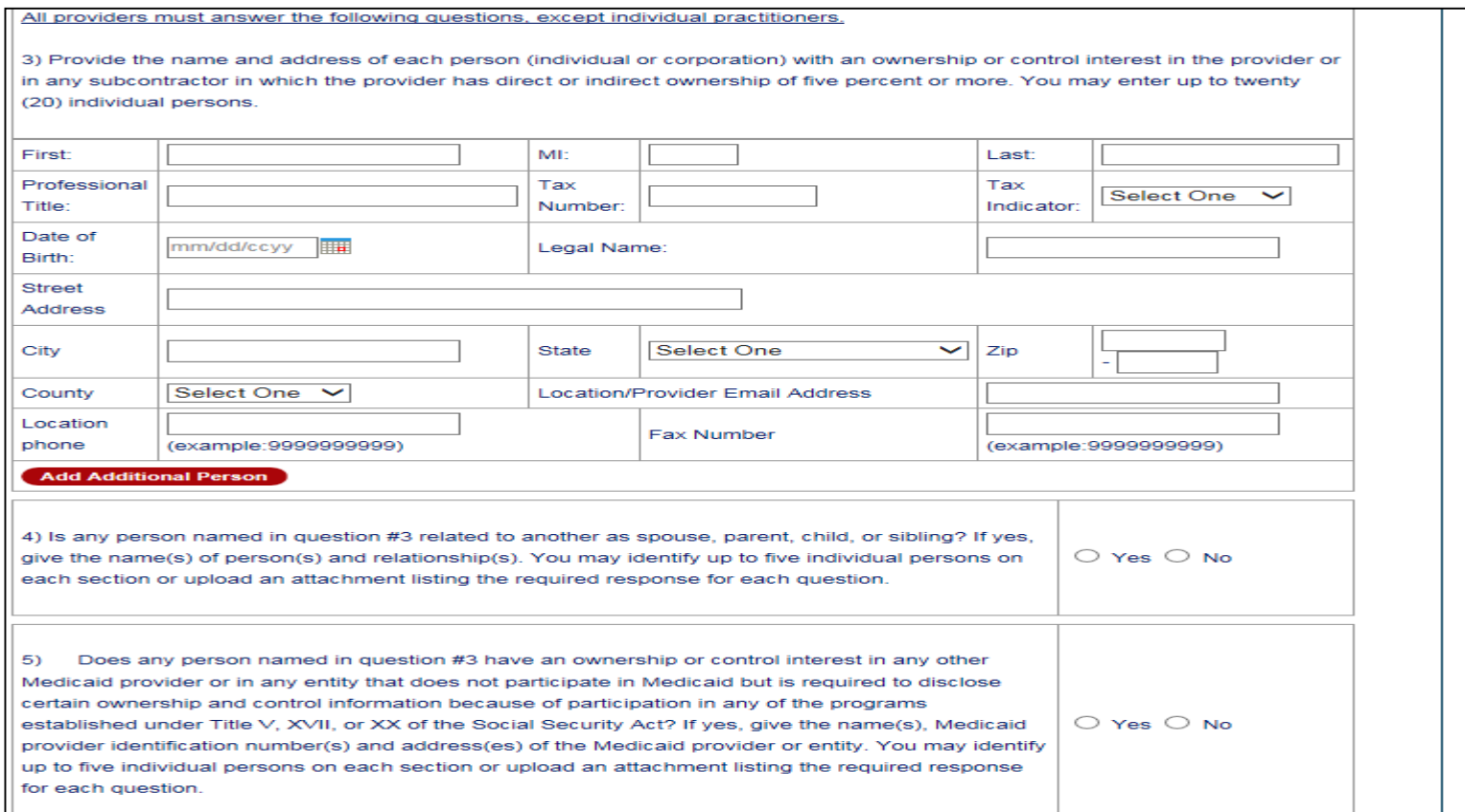

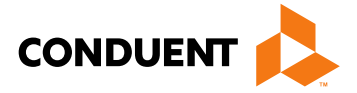

– Continued for both MAD 312 and MAD 335

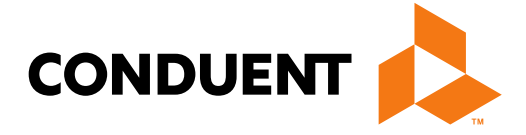

**Conduent Government Healthcare Solutions**

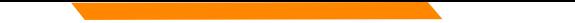

Any "**yes**" answers to questions require supporting documentation

*Note: If services were rendered to a Medicaid recipient before application approval, ensure dates on all attached documents (license, board cert, insurance) encompass all the Date(s) of Service and are valid for at least 30 days from application submission date.* 

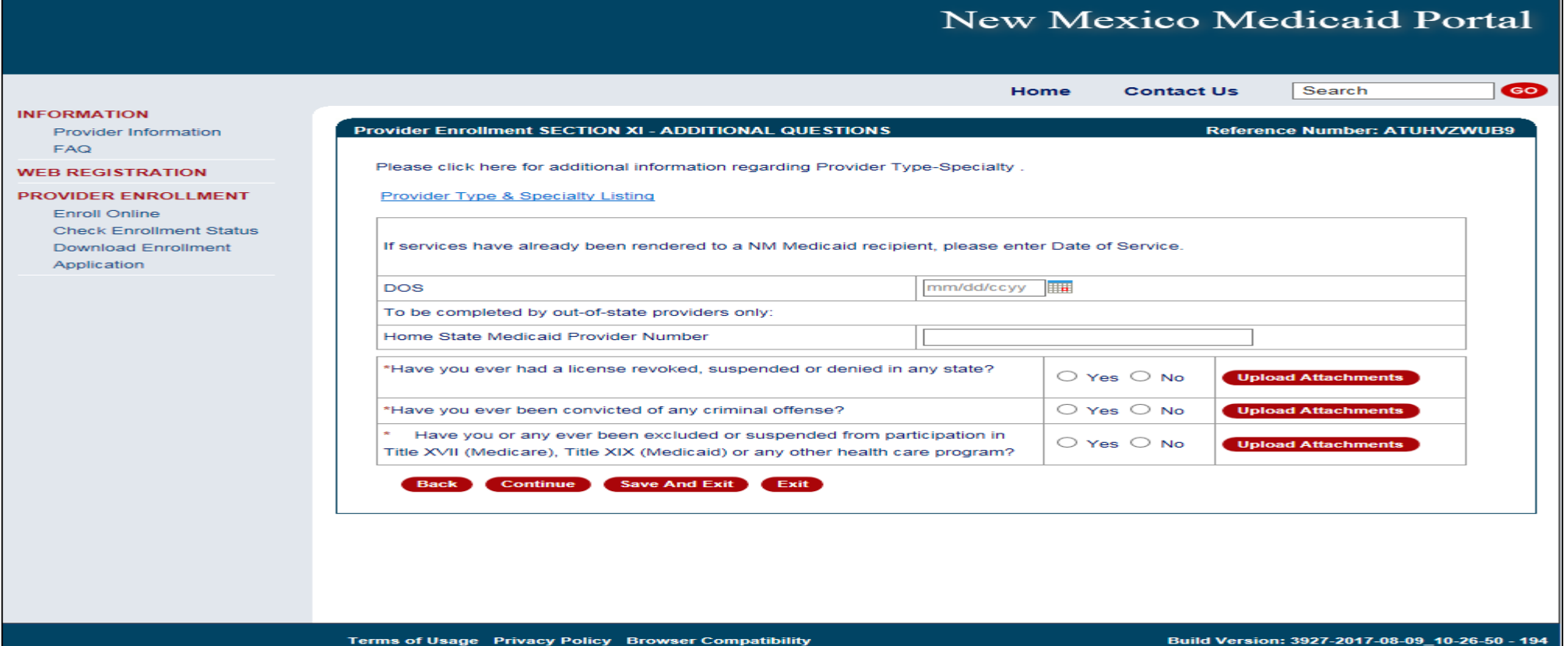

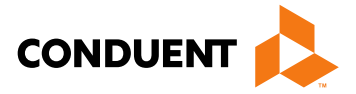

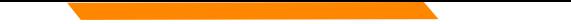

Any additional documentation as required by the provider type and specialty list should be uploaded

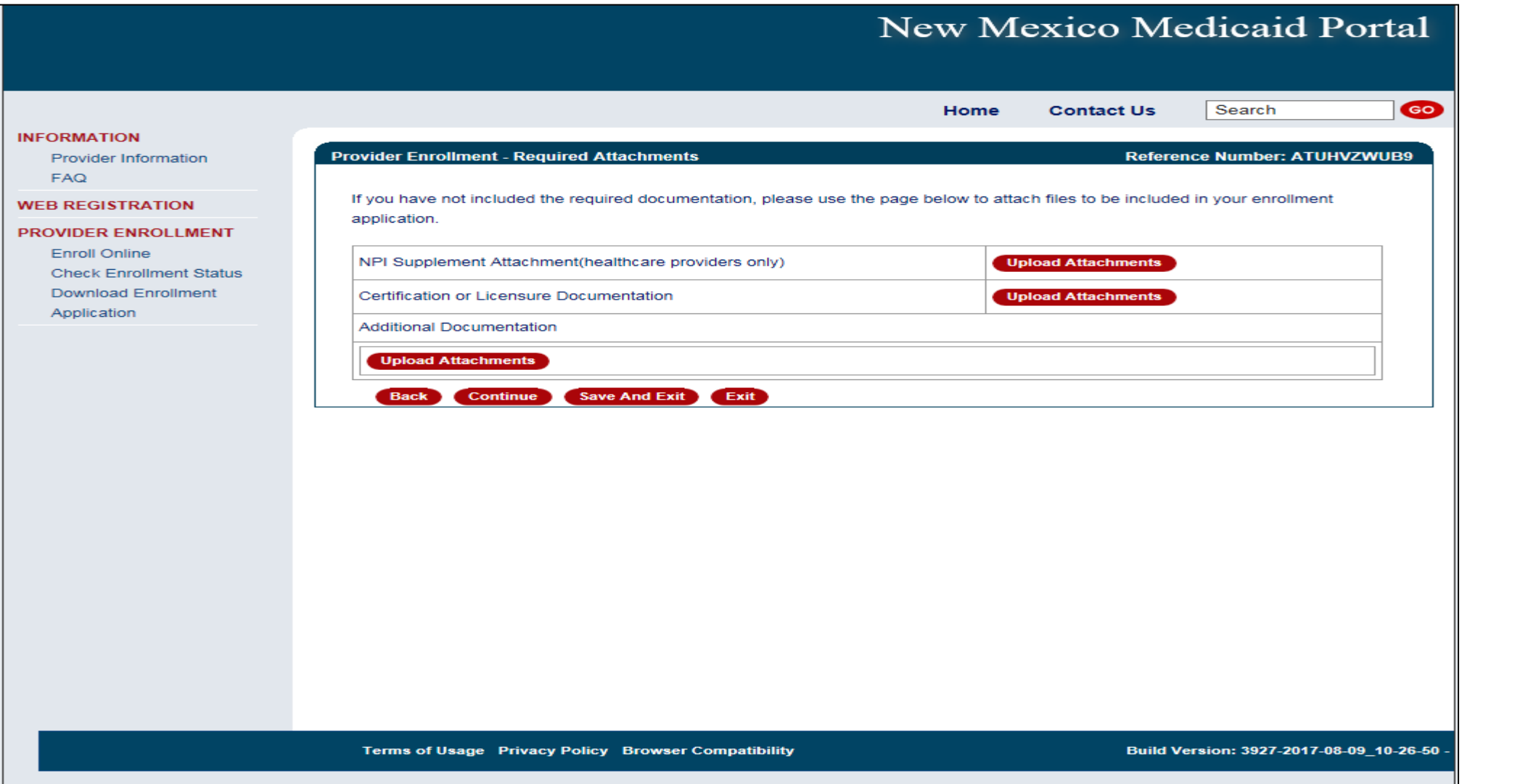

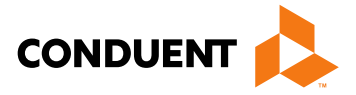

 $\mathbf{D}$ 

## Provider Enrollment Application

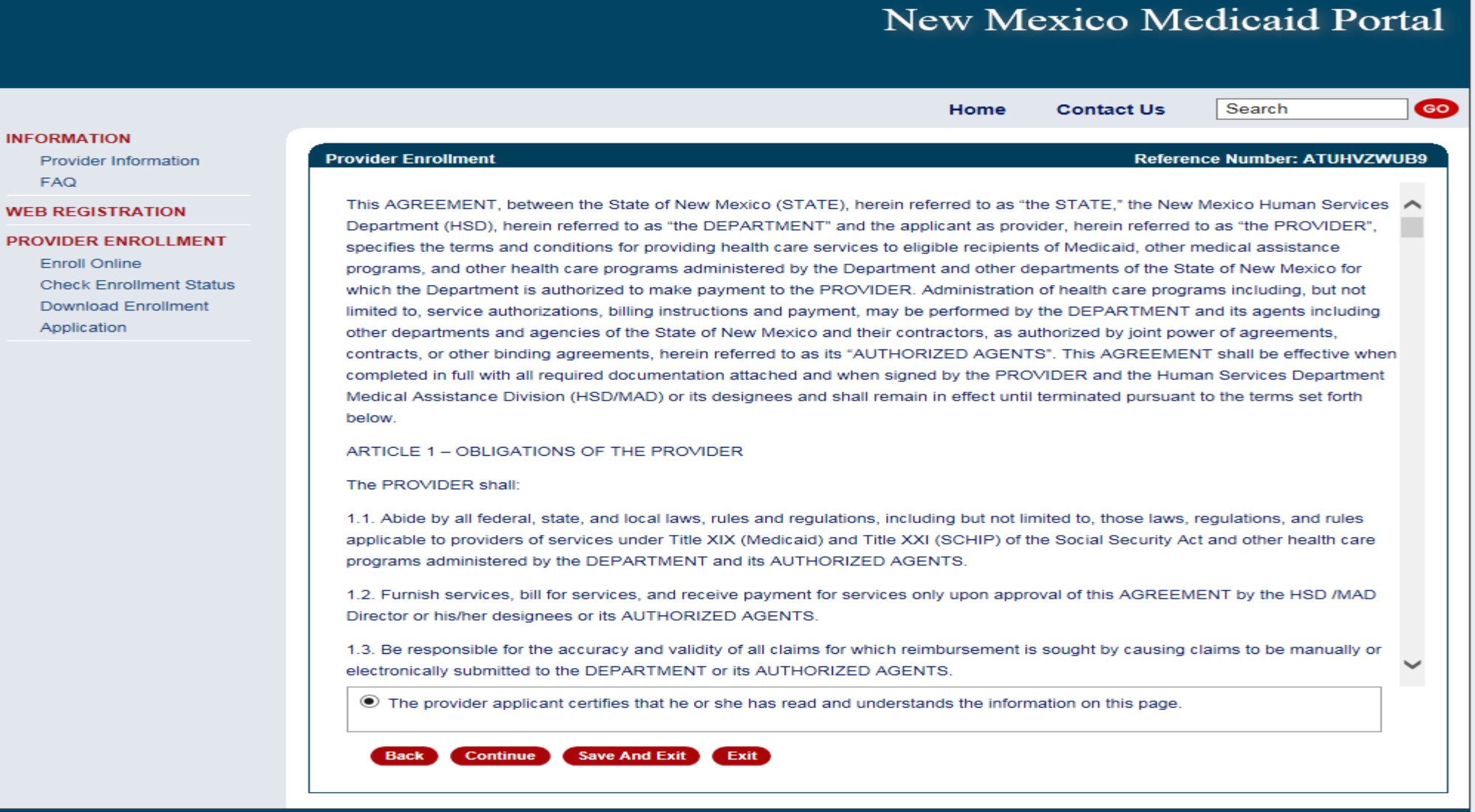

Terms of Usage Privacy Policy Browser Compatibility

Build Version: 3927-2017-08-09\_10-26-50 - 194

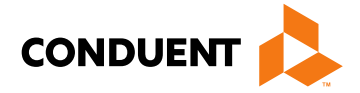

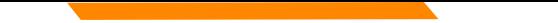

Electronically sign here to acknowledge application is true and correct

Terms of Usage Privacy Policy Browser Compatibility

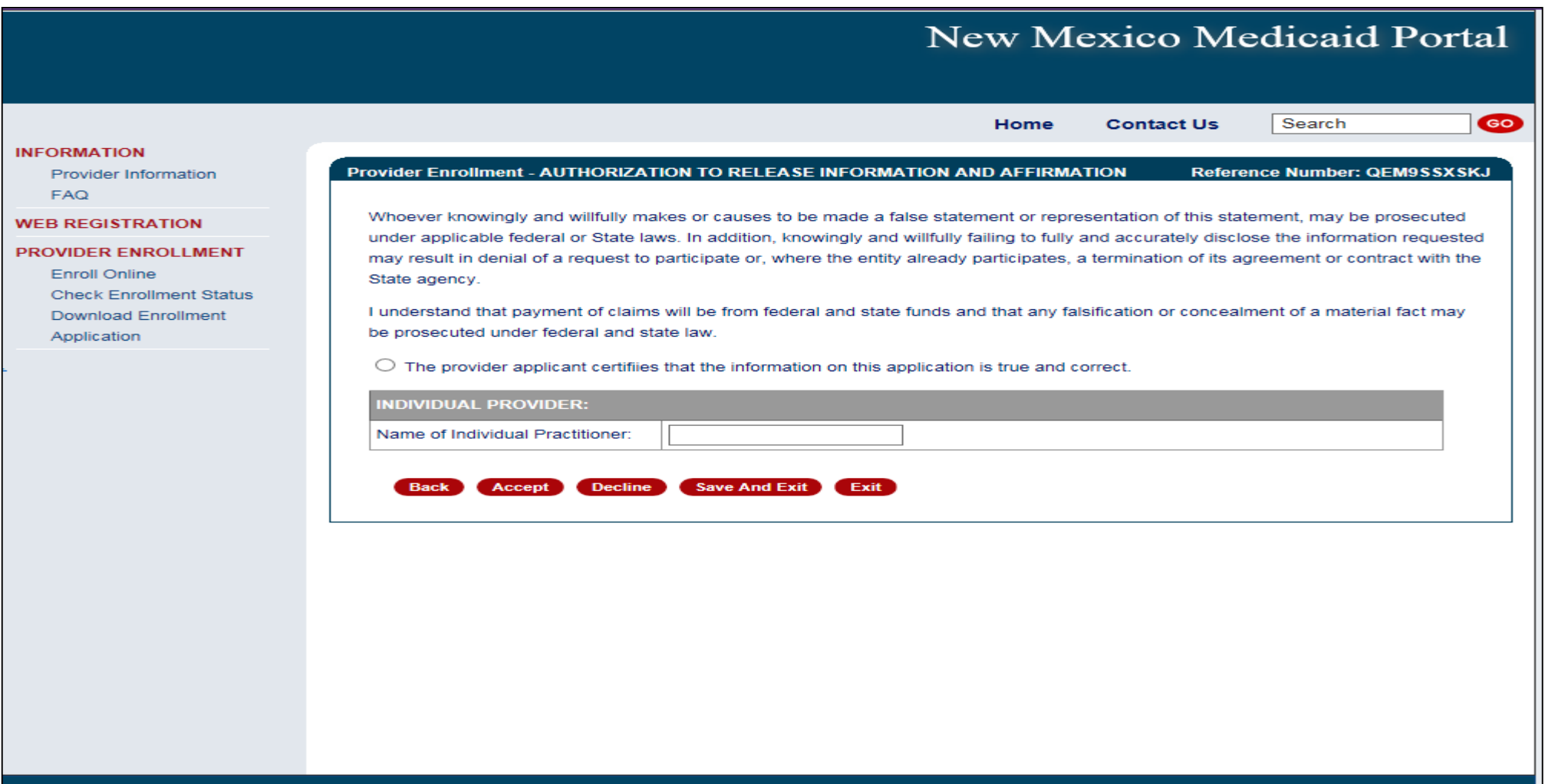

Build Version: 3922-2017-08-07\_11-25-24 - 65

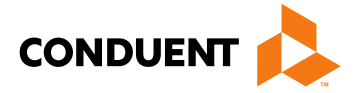

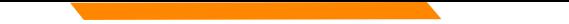

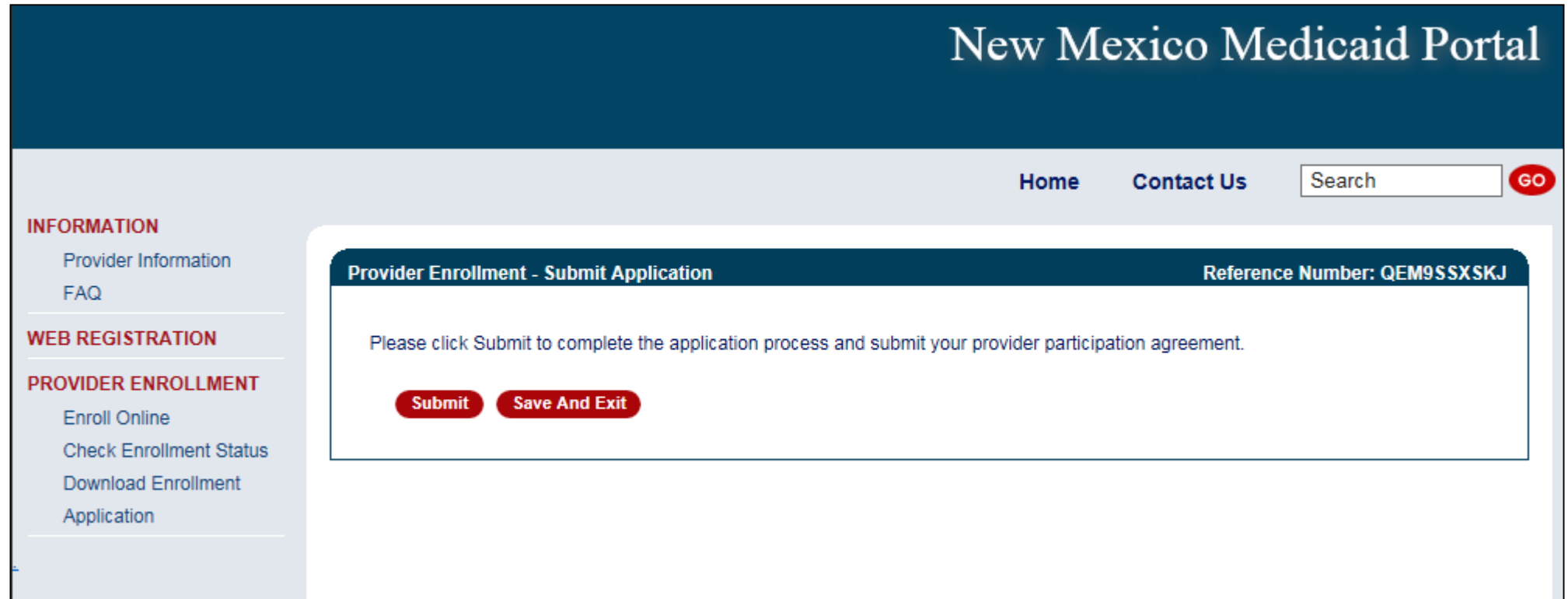

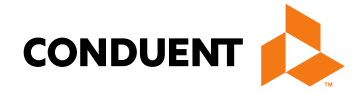

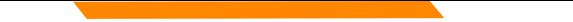

**Congratulations!** Your application has been submitted. Be sure to keep your reference number, tracking number, and

correspondence number.

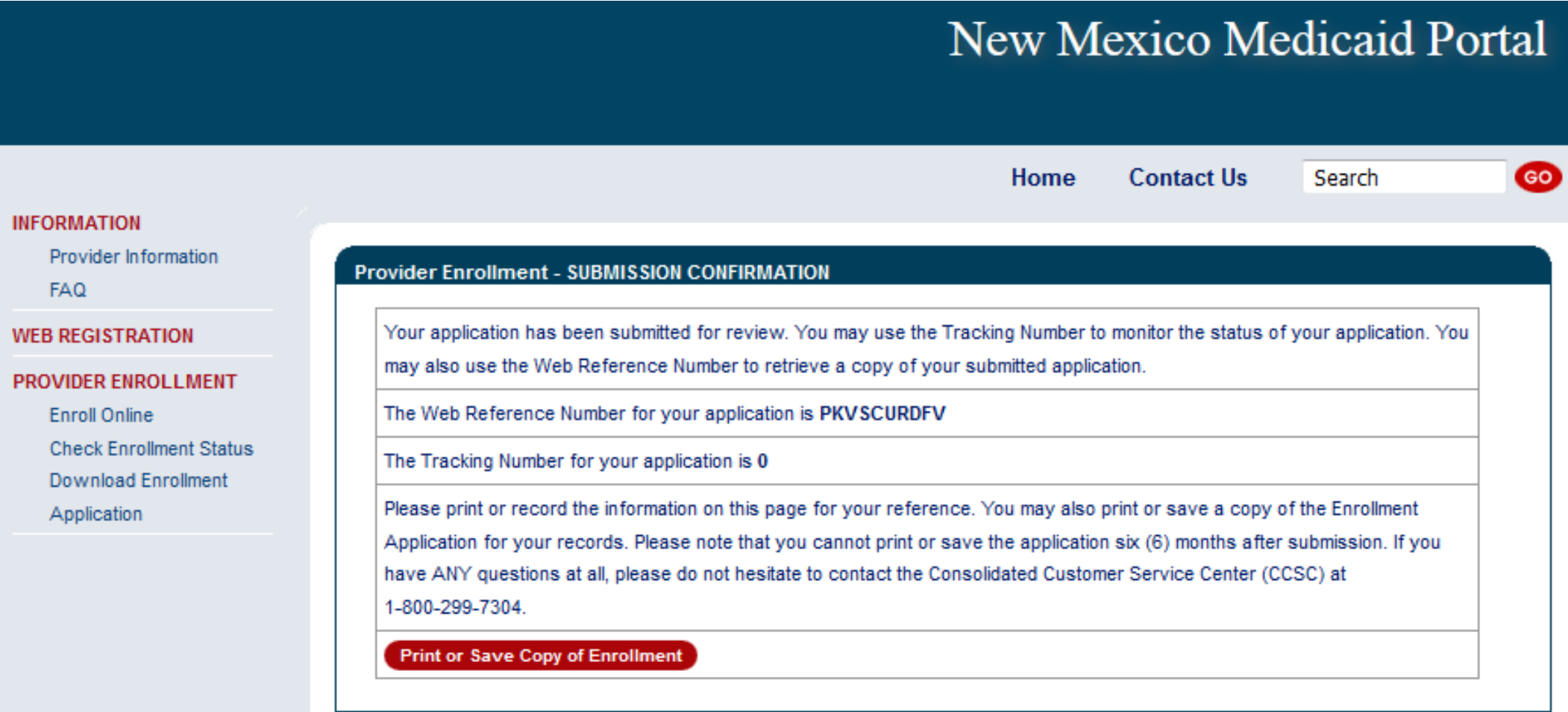

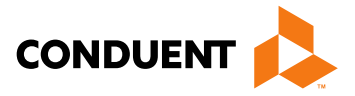

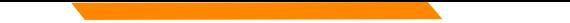

## Provider Enrollment Application Initial Screen

Recall Your Existing Application section:

• If a provider left an application incomplete and did **NOT** submit it at all, you will have 90 days to **recall** the

application, complete it, and submit via the portal.

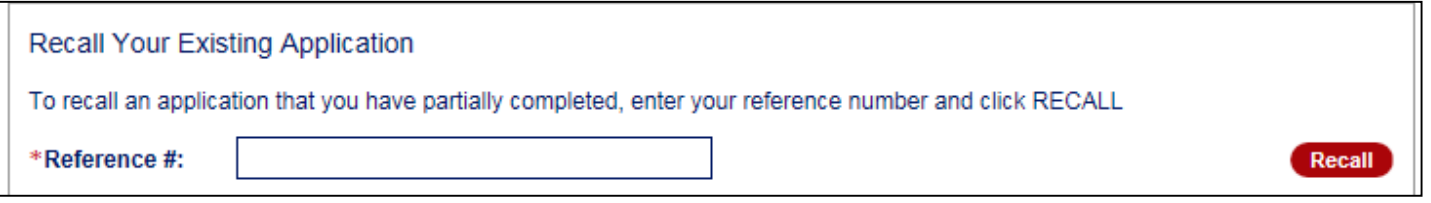

• If you forgot your reference number, enter your email and click submit.

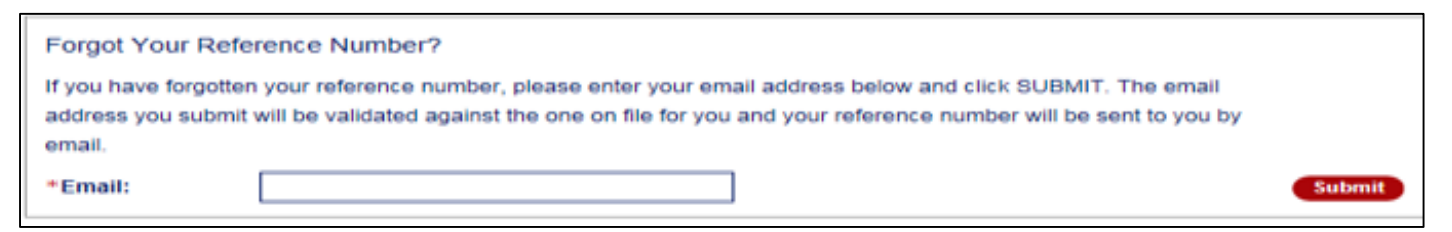

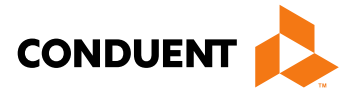

# Application Tips

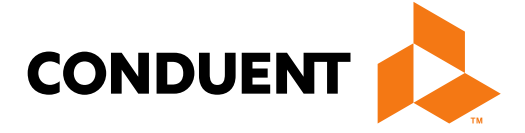

## **Conduent Government Healthcare Solutions**

57

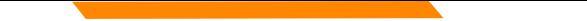

## Provider Enrollment Applications Top Errors

## **Expired License or Insurance**

**Tip:** To ensure processing is not delayed, validate that the license or Certificate of Insurance (COI) expiration dates is greater than 30 calendar days from the day Conduent receives your application.

## **Incorrect National Provider Identification Number (NPI)**

**Note:** Applications using a Social Security Number (SSN) need a Type 1 NPI, and applications using a Federal Employer Identification Number (FEIN) need a Type 2 NPI.

**Tip:** We recommend visiting the National Plan and Provider Enumeration System (NPPES) website to ensure the correct NPI is entered on the application. The NPPES website is listed directly below: <https://npiregistry.cms.hhs.gov/>

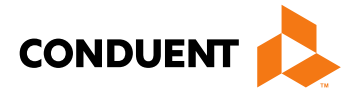

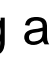

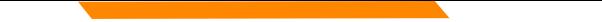

## Provider Enrollment Applications Top Errors *Continued*

**Incomplete or Missing Information – IRS Letter/W-9 or Approval Letters** 

**Tip:** We recommend you refer to the Provider Type and Specialty List before submitting your application in order to review the required attachments for your specific provider type.

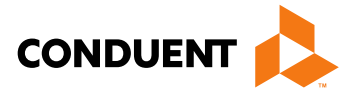

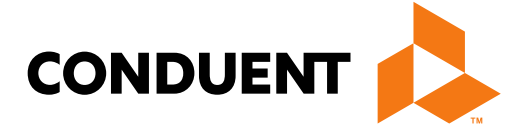

## **Conduent Government Healthcare Solutions**

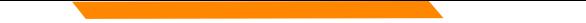

- If an application contains errors and/or missing/incorrect documentation, the provider will receive timely notification (via email) detailing the corrections needed before resubmitting the complete application to Conduent for review
- This process is referred to as "Return to Provider" (RTP)

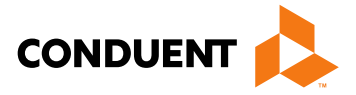

Reopen and Resubmit Your Returned Application section:

• Have 6 months to **reopen** the application, make corrections and resubmit to us via the portal

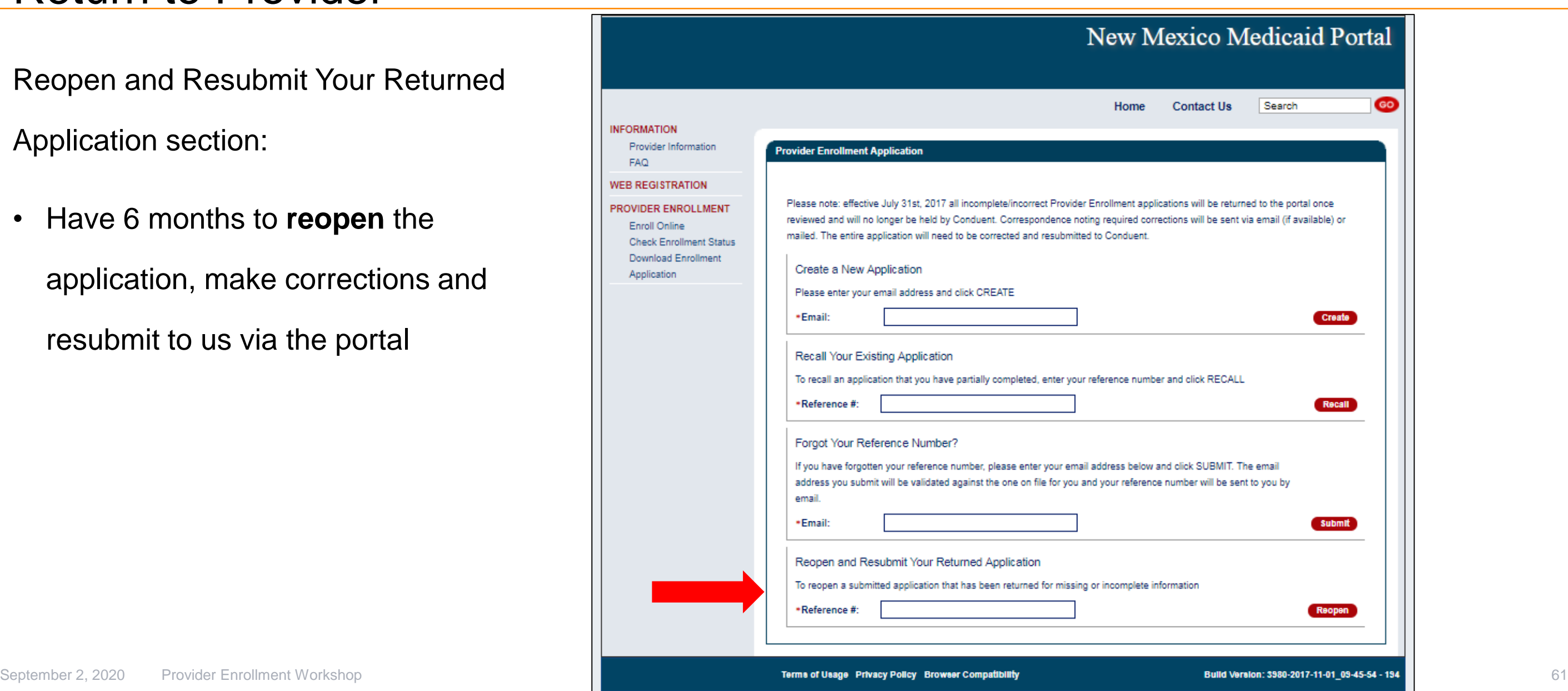

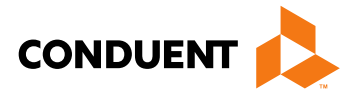

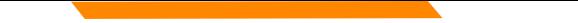

If a provider reopens their RTP application and does not resubmit during that session, you will have

90 days to resubmit that application using the **recall** option.

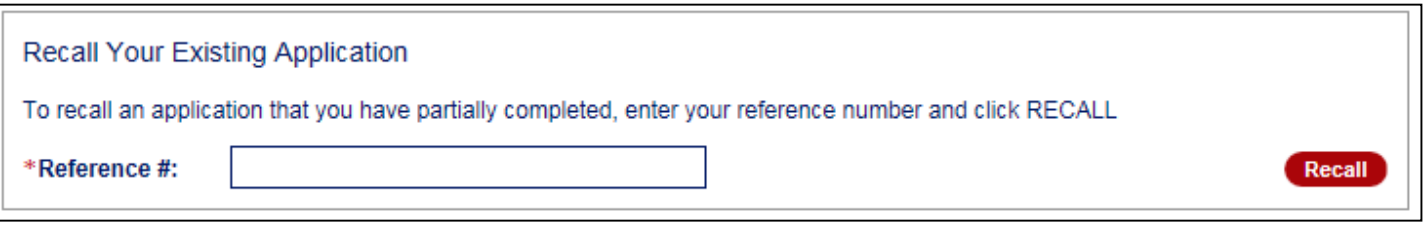

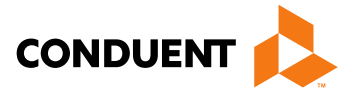

# Turn Around Document (TAD)

**Conduent Government Healthcare Solutions**

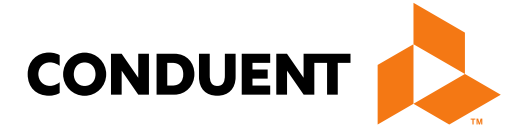

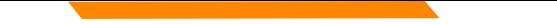

## Turn Around Document (TAD)

The purpose of the Turn Around Document (TAD) is to re-verify the provider information we have is current.

TADs are issued to all enrolled providers every three years.

A total of five TADs are issued (if necessary) according to the following schedule:

- Two months prior to renewal date  $(1^{st} 8 \t 2^{nd} \text{ notices})$
- Renewal month (3<sup>rd</sup> notice)
- One month after renewal date  $(4<sup>th</sup>$  notice)
- Two months after renewal date  $(5<sup>th</sup>$  notice)

If the provider fails to submit a completed TAD in response to at least one of the notices, the provider record will be terminated for no re-verification.

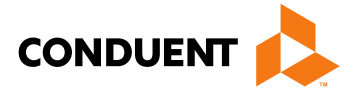

## Turn Around Document (TAD)

## **Common Mistakes:**

- **Altering a document to match a different person/business**  The TAD belongs to the person/business it is printed for and is identified by the provider number/NPI.
- **Using white out or line out**  If a correction is required, strike a line through it and initial next to the correction.
- **Missing or invalid signature**  Signature must be in blue ink.
- **Missing initials**  An initial next to the three disclosure questions is required.
- **Faxing in a TAD**  Faxes are not accepted, only hard copies with original signature will be processed.

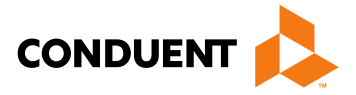

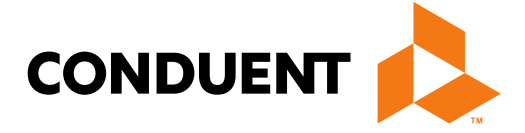

## **Conduent Government Healthcare Solutions**

Providers may need to update demographic information after enrollment such as:

- Change of address
- Add or change an email or phone number
- Add an NPI
- Update licenses and certifications, affiliations, or enrollment status

Submit an update request form in the event of a change of ownership (NPI/Tax ID changes, sale or corporate restructure).

Provider Enrollment will contact the requestor if further information is needed.

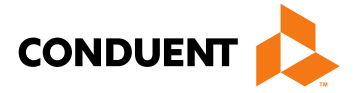

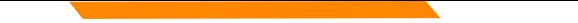

Update forms are found on the NM Medicaid Portal in the provider enrollment section and can be faxed to 505-246-9085.

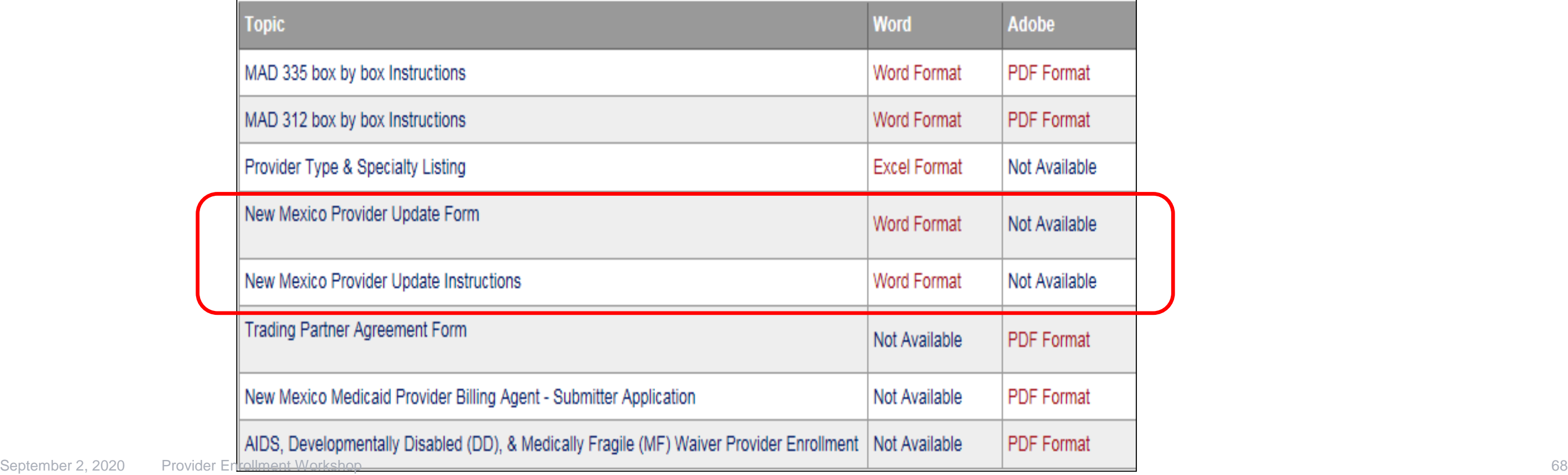

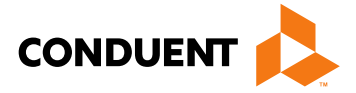

<https://nmmedicaid.portal.conduent.com/static/ProviderInformation.htm#ProviderEnrollment>

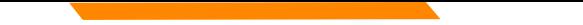

## **Common Mistakes:**

**Submitting an application to cross reference an active provider to a group –** An update form, rather than an application, should be submitted for cross referencing active providers. Conduent encourages providers to use the Provider Search function on the Web Portal to verify if the provider is active.

**Missing Provider information -** Include provider numbers or NPIs on all correspondence.

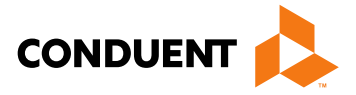

## New Mexico Medicaid Resources

- New Mexico Medicaid Online
	- Provider Information
	- Provider Login Screen Notices
	- Provider E-News Newsletters
- Medicaid Provider Relations Call Center
- Provider Communication Updates
- Provider Field Representative
- Provider Webinars
- Open Forums and Live Training Sessions

*Continued on next page . . .* 

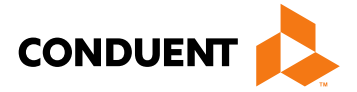

## New Mexico Medicaid Resources *Continued*

**New Mexico Medicaid Portal** – <https://nmmedicaid.portal.conduent.com/static/index.htm> Claim Inquiries, Eligibility Verification, Electronic Claim Submission, Provider Manuals, E-News

**NM Human Services Department** – <http://www.hsd.state.nm.us/mad/> Supplements, Memos, Provider Billing Packets and Policy

**Medical Assistance Division** – PE Program Staff – [HSD.PEDeterminers@state.nm.us](mailto:HSD.PEDeterminers@state.nm.us) Assistance with PE Applications, PE Determinations, MAD 070, PE Training, PE Certification

**Consolidated Customer Service Center (CCSC) Helpdesk**– (800) 299 - 7304. Claim Status, Eligibility, Prior Authorization, Medicaid Updates

**Consolidated Customer Service Center (CCSC) Helpdesk** – [NM.Providers@state.nm.us](mailto:NMProviderSUPPORT@conduent.com)  Claim research assistance, general Medicaid inquiries, Provider Enrollment Applications, Forms & Instructions

**HIPAA Helpdesk** – [HIPAA.desknm@state.nm.us](mailto:HIPAA.desknm@state.nm.us) Assistance on NM Web Portal, EDI inquiries, and Online Claim Submission with DDE (Direct Data Entry)

**Consolidated Customer Service Center (CCSC) Helpdesk** – (800) 283-4465 Eligibility inquiries, Fee-for-Service Replacement Medicaid Identification Card, Enroll or change a Managed Care Organization and Eligibility application status

**Medical Assistance Division, Program Rules** – <http://www.hsd.state.nm.us/providers/rules-nm-administrative-code-.aspx> NMAC for Programs administered by the Medical Assistance Division

**Yes New Mexico -** <https://www.yes.state.nm.us/yesnm/home/index> Apply, check, update, or renew Medical Assistance (Medicaid) benefits

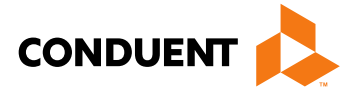

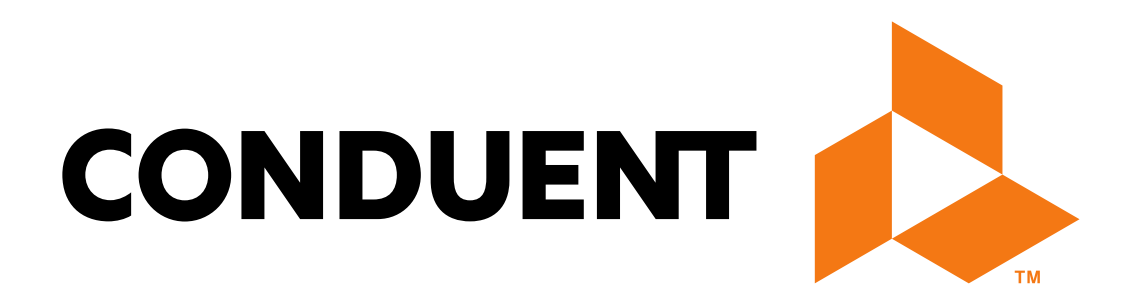

© 2017 Conduent Business Services, LLC. All rights reserved. Conduent and Conduent Agile Star are trademarks of Conduent Business Services, LLC in the United States and/or other countries.